# UNIVERSITETET I OSLO

.

**Kompendium**

# **En interpret for Asp**

Kompendium for IN2030

Stein Krogdahl (+), Dag Langmyhr

Institutt for informatikk Det matematisk-naturvitenskapelige fakultet

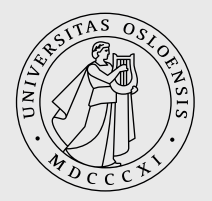

Høsten 2022

**Stein Krogdahl (+) Dag Langmyhr**

# **En interpret for Asp**

Kompendium for IN2030

# **Innhold**

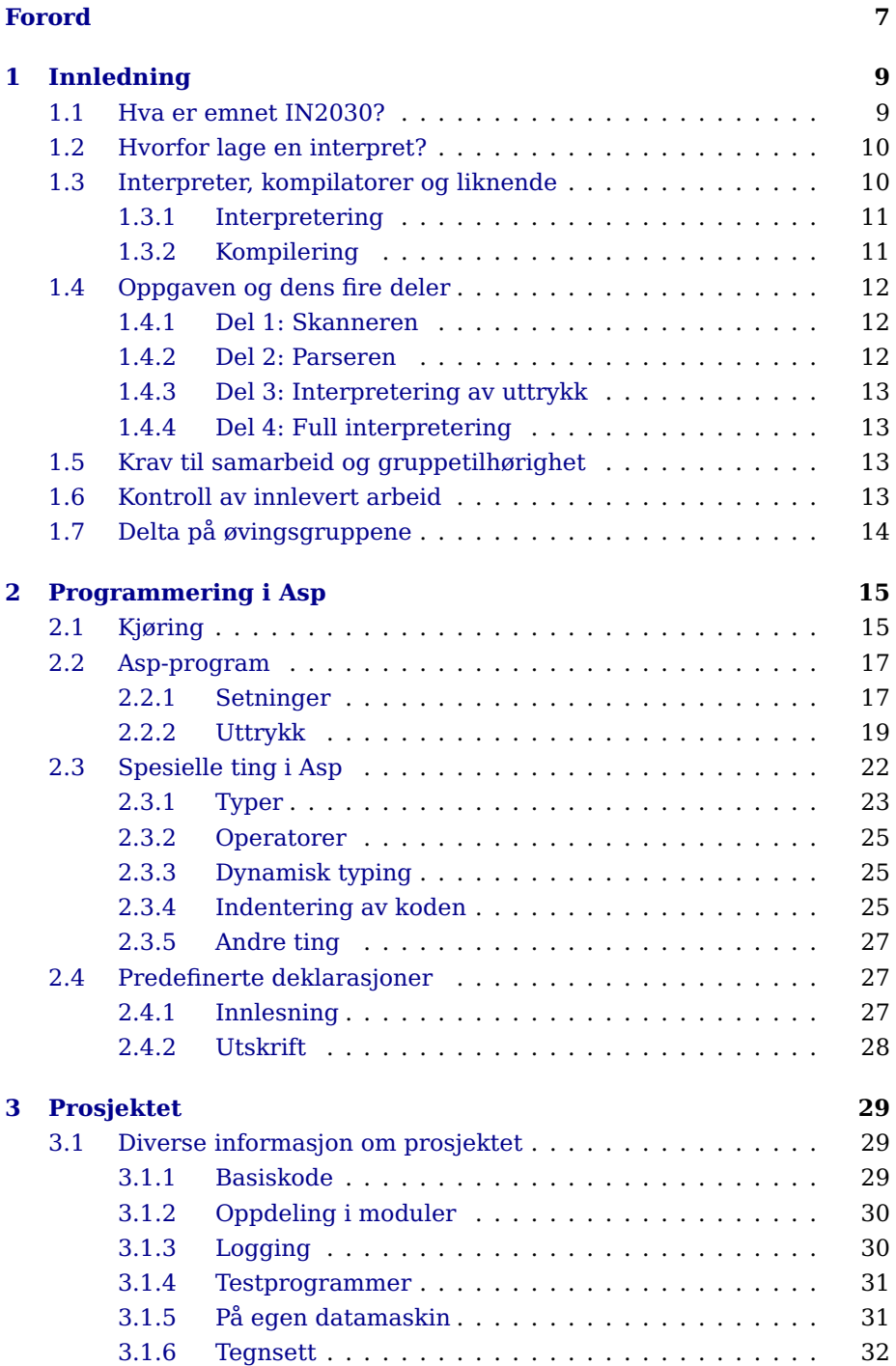

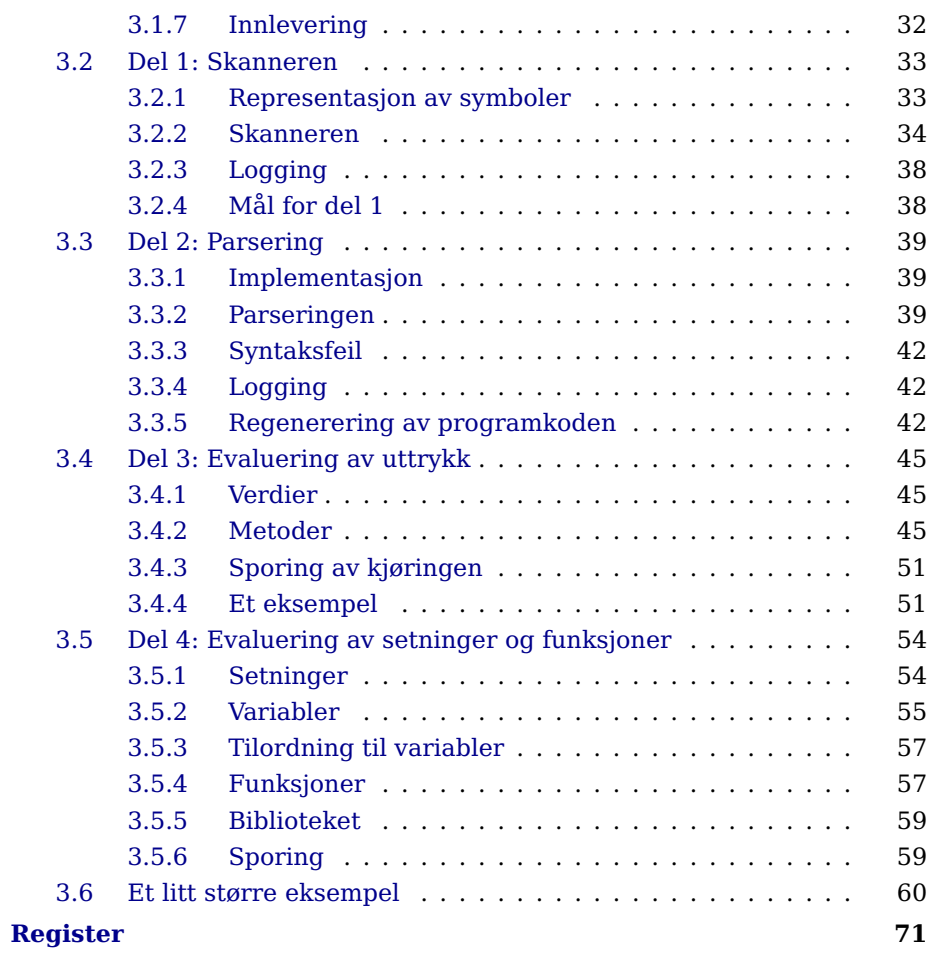

# **Figurer**

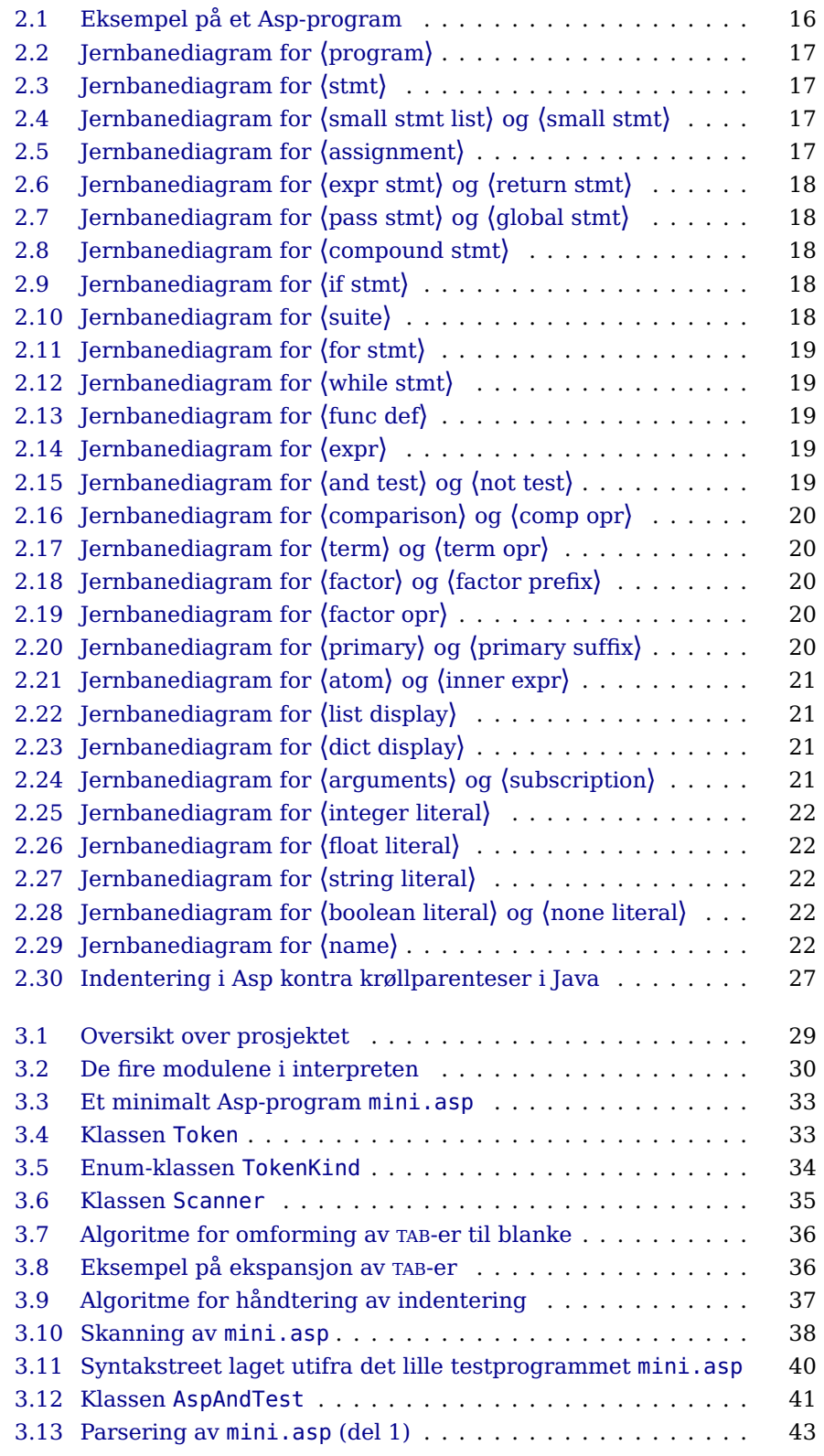

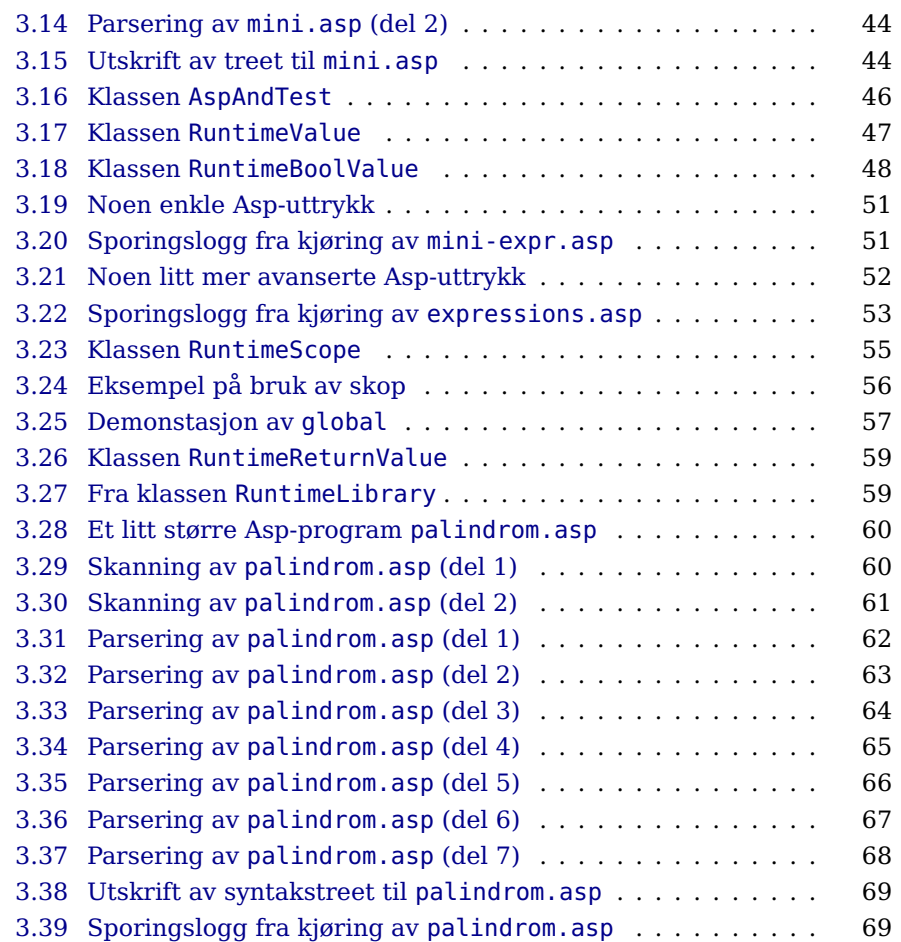

# **Tabeller**

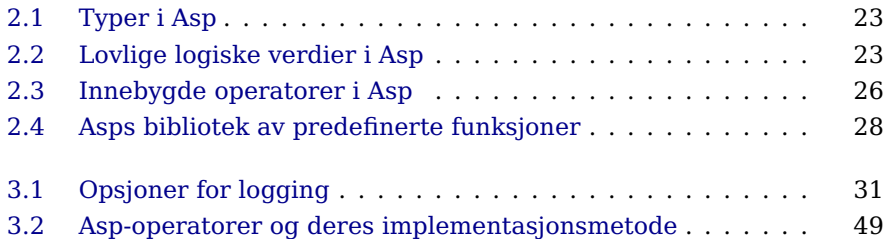

# <span id="page-10-0"></span>**Forord**

Dette kompendiet er laget for emnet  $IN2030 - Prosjektoppgave i program$ mering. Selve kurset er et av de eldste ved Ifi, og nummeret har skiftet flere ganger, men innholdet i kurset har alltid vært variasjoner over samme tema.

Det opprinnelige kurset ble utviklet av Stein Krogdahl (1945–2021) rundt 1980 og dreide seg om å skrive en kompilator som oversatte det Simula-lignende språket Minila til kode for en tenkt datamaskin Flink; implementasjonsspråket var Simula. I 1999 gikk man over til å bruke Java som implementasjonsspråk, og i 2007 ble kurset fullstendig renovert av Dag Langmyhr: Minila ble erstattet av en minimal variant av C kalt RusC og datamaskinen Flink ble avløst av en annen ikkeeksisterende maskin kalt Rask. I 2010 ble det besluttet å lage ekte kode for Intel-prosessoren x86 slik at den genererte koden kunne kjøres direkte på en datamaskin. Dette medførte så store endringer i språket RusC at det fikk et nytt navn: C< (uttales «c less»). Ønsker om en utvidelse førte i 2012 til at det ble innført datatyper (int og double) og språket fikk igjen et nytt navn: Cb (uttales «c flat»). Tilbakemelding fra studentene avslørte at de syntes det ble veldig mye fikling å lage kode for double, så i 2014 ble språket endret enda en gang. Under navnet AlboC («A little bit of C») hadde det nå pekere i stedet for flyt-tall.

Nå var det blitt 2015, og hele opplegget gikk gjennom enda en revisjon. Det gjaldt også språket som skulle kompileres: i dette og det etterfølgende året var det et språk som omfattet mesteparten av gode, gamle Pascal.

I 2017 ble det en ny gjennomgang. Siden Ifi fra og med denne høsten gikk over til å benytte Python som introduksjonsspråk, dukket det opp et ønske om å gi studentene en grundig innføring i hvordan en Python-interpret fungerer. Til dette ble Asp (som altså er en mini-Python) utviklet. Basert på erfaringene fra 2017 ble det i årene 2018–2022 foretatt et par mindre endringer av Asp.

Målet for dette kompendiet er at det sammen med forelesningsplansjene skal gi studentene tilstrekkelig bakgrunn til å kunne gjennomføre prosjektet.

Forfatterne vil ellers takke studentene David Daja Andersen, Einar Løvhøiden Antonsen, Jonny Bekkevold, Eivind Alexander Bergem, Marius Ekeberg, Henning Grande, Asbjørn Gaarde, Arne Olav Hallingstad, Espen Tørressen Hangård, Robin Hansen, Sigmund Hansen, Markus Hauge, Simen Heggestøyl, Celina Jakobsen, Robin Espinosa Jelle, Simen Jensen, Thor Joramo, Per Magne Kirkhus, Morten Kolstad, Jan Inge Lamo, Brendan Johan Lee, Håvard Koller Noren, Vegard Nossum, Hans Jørgen Nygårdshaug, David J Oftedal, Mikael Olausson, Cathrine Elisabeth Olsen, Bendik Rønning Opstad, Lars Christian Hovtun Palm, Christian Resell, Christian Andre Finnøy Ruud, Ryhor Sivuda, Sarek Høverstad Skotåm, Yrjab Skrimstad, Gaute Solheim, Mika Sundland, Herman Torjussen, Christian Tryti, Jørgen Vigdal, Olga Voronkova, Aksel L Webster og Sindre Wilting som har påpekt skrivefeil eller foreslått forbedringer i tidligere utgaver. Om flere studenter gjør dette, vil de også få navnet sitt på trykk.

Blindern, 5. september 2022 Stein Krogdahl  $(t)$  Dag Langmyhr

Teori er når ingenting virker og alle vet hvorfor. Praksis er når allting virker og ingen vet hvorfor.

I dette kurset kombineres teori og praksis – ingenting virker og ingen vet hvorfor. — Forfatterne

# <span id="page-12-0"></span>**Kapittel 1 Innledning**

## <span id="page-12-1"></span>**1.1 Hva er emnet IN2030?**

Emnet IN2030 har betegnelsen Prosjektoppgave i programmering, og hovedideen med dette emnet er å ta med studentene på et så stort programmeringsprosjekt som mulig innen rammen av de ti studiepoeng kurset har. Grunnen til at vi satser på ett stort program er at de fleste ting som har å gjøre med strukturering av programmer, objektorientert programmering, oppdeling i moduler etc, ikke oppleves som meningsfylte eller viktige før programmene får en viss størrelse og kompleksitet. Det som sies om slike ting i begynnerkurs, får lett preg av litt livsfjern «programmeringsmoral» fordi man ikke ser behovet for denne måten å tenke på i de små oppgavene man vanligvis rekker å gå gjennom.

Ellers er programmering noe man trenger trening for å bli sikker i. Dette kurset vil derfor ikke innføre så mange nye begreper omkring programmering, men i stedet forsøke å befeste det man allerede har lært, og demonstrere hvordan det kan brukes i forskjellige sammenhenger.

«Det store programmet» som skal lages i løpet av IN2030, er en **interpret**, dvs et program som leser og analyserer et program i et gitt programmeringsspråk, og som deretter utfører det som dette programmet angir skal gjøres. Nedenfor skal vi se nærmere på likheter og forskjeller mellom en interpret og en kompilator.

Selv om vi konsentrerer dette kurset omkring ett større program vil ikke dette kunne bli noe virkelig stort program. Ute i den «virkelige» verden blir programmer fort vekk på flere hundre tusen eller endog millioner linjer, og det er først når man skal i gang med å skrive slike programmer, og, ikke minst, senere gjøre endringer i dem, at strukturen av programmene blir helt avgjørende. Det programmet vi skal lage i dette kurset vil typisk bli på drøyt fire tusen linjer.

I dette kompendiet beskrives stort sett bare selve programmeringsoppgaven som skal løses. I tillegg til dette kan det komme ytterligere krav, for eksempel angående bruk av verktøy eller skriftlige arbeider som skal leveres. Dette vil i så fall bli opplyst om på forelesningene og på kursets nettsider.

### **1.2 Hvorfor lage en interpret?**

<span id="page-13-0"></span>Når det skulle velges tema for en programmeringsoppgave til dette kurset, var det først og fremst to kriterier som var viktige:

- Oppgaven må være overkommelig å programmere innen kursets ti studiepoeng.
- Programmet må angå en problemstilling som studentene kjenner, slik at det ikke går bort verdifull tid til å forstå hensikten med programmet og dets omgivelser.

I tillegg til dette kan man ønske seg et par ting til:

- Det å lage et program innen et visst anvendelsesområde gir vanligvis også bedre forståelse av området selv. Det er derfor også ønskelig at anvendelsesområdet er hentet fra programmering, slik at denne bivirkningen gir økt forståelse av faget selv.
- Problemområdet bør ha så mange interessante variasjoner at det kan være en god kilde til øvingsoppgaver som kan belyse hovedproblemstillingen.

Ut fra disse kriteriene synes ett felt å peke seg ut som spesielt fristende, nemlig det å skrive en interpret, altså en forenklet versjon av den vanlige Python-interpreten. Dette er en type verktøy som alle som har arbeidet med programmering, har vært borti, og som det også er verdifullt for de fleste å lære litt mer om.

Det å skrive en interpret vil også for de fleste i utgangspunktet virke som en stor og uoversiktlig oppgave. Noe av poenget med kurset er å demonstrere at med en hensiktsmessig oppsplitting av programmet i deler som hver tar ansvaret for en avgrenset del av oppgaven, så kan både de enkelte deler og den helheten de danner, bli høyst medgjørlig. Det er denne erfaringen, og forståelsen av hvordan slik oppdeling kan gjøres på et reelt eksempel, som er det viktigste studentene skal få med seg fra dette kurset.

Vi skal i neste avsnitt se litt mer på hva en interpret er og hvordan den står i forhold til liknende verktøy. Det vil da også raskt bli klart at det å skrive en interpret for et «ekte» programmeringsspråk vil bli en altfor omfattende oppgave. Vi skal derfor forenkle oppgaven en del ved å lage vårt eget lille programmeringsspråk **Asp**. Vi skal i det følgende se litt nærmere på dette og andre elementer som inngår i oppgaven.

## <span id="page-13-1"></span>**1.3 Interpreter, kompilatorer og liknende**

Mange som starter på kurset IN2030, har neppe full oversikt over hva en interpret er og hvilken funksjon den har i forbindelse med et programmeringsspråk. Dette vil forhåpentligvis bli mye klarere i løpet av kurset, men for å sette scenen skal vi gi en kort forklaring her.

Grunnen til at man i det hele tatt har interpreter og kompilatorer, er at det er høyst upraktisk å bygge datamaskiner slik at de direkte utfra sin elektronikk kan utføre et program skrevet i et høynivå programmeringsspråk som

for eksempel Java, C, C++, Perl eller Python. I stedet er datamaskiner bygget slik at de kan utføre et begrenset repertoar av nokså enkle instruksjoner, og det blir derved en overkommelig oppgave å lage elektronikk som kan utføre disse. Til gjengjeld kan datamaskiner raskt utføre lange sekvenser av slike instruksjoner, grovt sett med en hastighet av 1–3 milliarder instruksjoner per sekund.

#### **1.3.1 Interpretering**

<span id="page-14-0"></span>En **interpret** er et program som leser et gitt program og bygger opp en intern representasjon av programmet. Deretter utføres det som angis i denne representasjonen.

Det er flere fordeler ved å utføre programmer på denne måten:

- Siden programmet lagres internt, er det mulig å endre programmet under kjøring. (I vårt programmeringsspråk Asp er det ikke mulig.)
- Når man først har skrevet en interpret, er det enkelt å installere den på andre maskiner, selv om disse har en annen prosessor eller et annet operativsystem.

Den største ulempen ved å interpretere programmer er det går tregere; hvor mye tregere avhenger både av det aktuelle språket og kvaliteten på interpreten. Det er imidlertid vanlig å regne med at en interpret bruker 5–10 ganger så lang tid som kompilert kode.

#### **1.3.2 Kompilering**

<span id="page-14-1"></span>En annen måte å få utført programmer på er å lage en **kompilator** som oversetter programmet til en tilsvarende sekvens av maskininstruksjoner for en gitt datamaskin. En kompilator er altså et program som leser data inn og leverer data fra seg. Dataene det leser inn er et tekstlig program (i det programmeringsspråket denne kompilatoren skal oversette fra), og data det leverer fra seg er en sekvens av maskininstruksjoner for den aktuelle maskinen. Disse maskininstruksjonene vil kompilatoren vanligvis legge på en fil i et passelig format med tanke på at de senere kan kopieres inn i minnet i en maskin og bli utført.

Det settet med instruksjoner som en datamaskin kan utføre direkte i elektronikken, kalles maskinens **maskinspråk**, og programmer i dette språket kalles maskinprogrammer eller maskinkode.

#### **1.3.2.1 Kompilering og kjøring av Java-programmer**

Én av de opprinnelige ideene ved Java var knyttet til datanett ved at utviklerne ønsket at et program skulle kunne kompileres på én maskin for så å kunne sendes over nettet til en hvilken som helst annen maskin og bli utført der. For å få til dette definerte man en tenkt datamaskin kalt Java Virtual Machine (JVM) og lot kompilatorene produsere maskinkode (gjerne kalt byte-kode) for denne maskinen. Det er imidlertid ingen datamaskin som har elektronikk for direkte å utføre slik byte-kode, og maskinen der

programmet skal utføres må derfor ha et program som simulerer JVMmaskinen og dens utføring av byte-kode. Vi kan da gjerne si at et slikt simuleringsprogram interpreterer maskinkoden til JVM-maskinen.

Slik interpretering av maskinkode går imidlertid normalt en del saktere enn om man hadde oversatt til ekte maskinkode og kjørt den direkte på datamaskinen. Typisk kan dette for Javas byte-kode gå 2 til 10 ganger så sakte. Etter hvert som Java er blitt mer populært har det derfor også blitt behov for systemer som kjører Java-programmer raskere, og den vanligste måten å gjøre dette på er å utstyre JVM-er med såkalt «Just-In-Time» (JIT)-kompilering. Dette vil si at man i stedet for å interpretere bytekoden, oversetter den videre til den aktuelle maskinkoden umiddelbart før programmet startes opp. Dette kan gjøres for hele programmer, eller for eksempel for klasse etter klasse etterhvert som de tas i bruk første gang.

Man kan selvfølgelig også oversette Java-programmer på mer tradisjonell måte direkte fra Java til maskinkode for en eller annen faktisk maskin, og slike kompilatorer finnes og kan gi meget rask kode. Om man bruker en slik kompilator, mister man imidlertid fordelen med at det kompilerte programmet kan kjøres på alle systemer.

## <span id="page-15-0"></span>**1.4 Oppgaven og dens fire deler**

Oppgaven skal løses i fire skritt, hvor alle er obligatoriske oppgaver. Som nevnt kan det utover dette komme krav om for eksempel verktøybruk eller levering av skriftlige tilleggsarbeider, men også dette vil i så fall bli annonsert i god tid.

Hele programmet kan grovt regnet bli på fra fire til fem tusen Java-linjer, alt avhengig av hvor tett man skriver. Vi gir her en rask oversikt over hva de fire delene vil inneholde, men vi kommer fyldig tilbake til hver av dem på forelesningene og i senere kapitler.

#### **1.4.1 Del 1: Skanneren**

<span id="page-15-1"></span>Første skritt, del 1, består i å få Asps **skanner** til å virke. Skanneren er den modulen som fjerner kommentarer fra programmet, og så deler den gjenstående teksten i en veldefinert sekvens av såkalte **symboler** (på engelsk «tokens»). Symbolene er de «ordene» programmet er bygget opp av, så som navn, tall, nøkkelord, '+', '>=', '(' og alle de andre tegnene og tegnkombinasjonene som har en bestemt betydning i Asp-språket.

Denne «renskårne» sekvensen av symboler vil være det grunnlaget som resten av interpreten eller kompilatoren skal arbeide videre med. Noe av programmet til del 1 vil være ferdig laget eller skissert, og dette vil kunne hentes på angitt sted.

#### **1.4.2 Del 2: Parseren**

<span id="page-15-2"></span>Del 2 vil ta imot den symbolsekvensen som blir produsert av del 1, og det sentrale arbeidet her vil være å sjekke at denne sekvensen har den formen et riktig Asp-program skal ha (altså, at den følger Asps **syntaks**).

Om alt er i orden, skal del 2 bygge opp et **syntakstre**, en **trestruktur** av objekter som direkte representerer det aktuelle Asp-programmet, altså hvordan det er satt sammen av «expr» inne i «stmt» inne i «func def» osv.

#### **1.4.3 Del 3: Interpretering av uttrykk**

<span id="page-16-1"></span><span id="page-16-0"></span>I del 3 skal man ta imot et syntakstre for et uttrykk og så evaluere det, dvs beregne resultatverdien. Man må også sjekke at uttrykket ikke har typefeil.

#### **1.4.4 Del 4: Full interpretering**

Siste del er å kunne evaluere alle mulige Asp-programmer, dvs programmer med funksjonsdefinisjoner samt setninger med løkker, tester og uttrykk. Dessuten må vi definere et bibliotek med diverse predefinerte funksjoner.

## <span id="page-16-2"></span>**1.5 Krav til samarbeid og gruppetilhørighet**

Normalt er det meningen at to personer skal samarbeide om å løse oppgaven. De som samarbeider bør være fra samme øvingsgruppe på kurset. Man bør tidlig begynne å orientere seg for å finne én på gruppen å samarbeide med. Det er også lov å løse oppgaven alene, men dette vil selvfølgelig gi mer arbeid. Om man har en del programmeringserfaring, kan imidlertid dette være et overkommelig alternativ.

Hvis man får samarbeidsproblemer (som at den andre «har meldt seg ut» eller «har tatt all kontroll»), si fra i tide til gruppelærer eller kursledelse, så kan vi se om vi kan hjelpe dere å komme over «krisen». Slikt har skjedd før.

# <span id="page-16-3"></span>**1.6 Kontroll av innlevert arbeid**

For å ha en kontroll på at hvert arbeidslag har programmert og testet ut programmene på egen hånd, og at begge medlemmene har vært med i arbeidet, må studentene være forberedt på at gruppelæreren eller kursledelsen forlanger at studenter som har arbeidet sammen, skal kunne redegjøre for oppgitte deler av den interpreten de har skrevet. Med litt støtte og hint skal de for eksempel kunne gjenskape deler av selve programmet på en tavle.

Slik kontroll vil bli foretatt på stikkprøvebasis samt i noen tilfeller der gruppelæreren har sett lite til studentene og dermed ikke har hatt kontroll underveis med studentenes arbeid.

Dessverre har vi tidligere avslørt fusk; derfor ser vi det nødvendig å holde slike overhøringer på slutten av kurset. Dette er altså ingen egentlig eksamen, bare en sjekk på at dere har gjort arbeidet selv. Noe ekstra arbeid for dem som blir innkalt, blir det heller ikke. Når dere har programmert og testet ut programmet, kan dere interpreten deres forlengs, baklengs og med bind for øynene.

Et annet krav er at alle innleverte programmer er vesentlig forskjellig fra alle andre innleveringer. Men om man virkelig gjør jobben selv, får man automatisk et unikt program.

Hvis noen er engstelige for hvor mye de kan samarbeide med andre utenfor sin gruppe, vil vi si:

- Ideer og teknikker kan diskuteres fritt.
- **Programkode skal gruppene skrive selv.**

Eller sagt på en annen måte: Samarbeid er bra, men kopiering er galt!

Merk at ingen godkjenning av enkeltdeler er endelig før den avsluttende runden med slik muntlig kontroll, og denne blir antageligvis holdt en gang rundt begynnelsen av desember.

Du kan lese mer om Ifis regler for kopiering og samarbeid ved obligatoriske oppgaver på nettsiden [https://www.uio.no/studier/eksamen/](https://www.uio.no/studier/eksamen/obligatoriske-aktiviteter/mn-ifi-oblig.html) [obligatoriske-aktiviteter/mn-ifi-oblig.html](https://www.uio.no/studier/eksamen/obligatoriske-aktiviteter/mn-ifi-oblig.html). Les dette for å være sikker på at du ikke blir mistenkt for ulovlig kopiering.

# <span id="page-17-0"></span>**1.7 Delta på øvingsgruppene**

Ellers vil vi oppfordre studentene til å være aktive på de ukentlige øvingsgruppene. Oppgavene som blir gjennomgått, er meget relevante for skriving av Asp-interpreten. Om man tar en liten titt på oppgavene før gruppetimene, vil man antagelig få svært mye mer ut av gjennomgåelsen.

På gruppa er det helt akseptert å komme med et uartikulert:

«Jeg forstår ikke hva dette har med saken å gjøre!»

Antageligvis føler da flere det på samme måten, så du gjør gruppa en tjeneste. Og om man synes man har en aha-opplevelse, så er det fin støtte både for deg selv og andre om du sier:

«Aha, det er altså . . . som er poenget! Stemmer det?»

Siden det er mange nye begreper å komme inn i, er det viktig å begynne å jobbe med dem så tidlig som mulig i semesteret. Ved så å ta det fram i hodet og oppfriske det noen ganger, vil det neppe ta lang tid før begrepene begynner å komme på plass. Kompendiet sier ganske mye om hvordan oppgaven skal løses, men alle opplysninger om hver programbit står ikke nødvendigvis samlet på ett sted.

Til sist et råd fra tidligere studenter: Start i tide!

# <span id="page-18-0"></span>**Kapittel 2 Programmering i Asp**

Programmeringsspråket **Asp** er et programmeringsspråk som inneholder de mest sentrale delene av **Python**. Syntaksen er gitt av jernbanediagrammene i figur [2.2](#page-20-2) til [2.29](#page-25-5) på side [17](#page-20-2)[–22](#page-25-5) og bør være lett forståelig for alle som har programmert litt i Python. Et typisk eksempel på et Asp-program er vist i figur [2.1 på neste side.](#page-19-0) [1](#page-18-2)

# <span id="page-18-1"></span>**2.1 Kjøring**

Inntil dere selv har laget en Asp-interpret, kan dere benytte referanseinterpreten.

```
$ ~inf2100/asp ukedag.asp
This is the IN2030 Asp interpreter (2022-07-18)
Oppgi et år: 2021
Oppgi en måned: desember
Oppgi en dag: 24
24. desember 2021 er en fredag
```
Denne finnes på Ifis Linux-maskiner, men dere kan også hente JARfilen <~inf2100/asp.jar> eller [https://www.uio.no/studier/emner/matnat/ifi/IN2030/](https://www.uio.no/studier/emner/matnat/ifi/IN2030/h22/nedlasting/asp.jar) [h22/nedlasting/asp.jar](https://www.uio.no/studier/emner/matnat/ifi/IN2030/h22/nedlasting/asp.jar) og kjøre interpreten på private maskiner. Da startes interpreten slik:

\$ java -jar asp.jar ukedag.asp

<span id="page-18-2"></span><sup>1</sup> Du finner kildekoden til dette programmet og også andre nyttige testprogrammer i mappen <~inf2100/oblig/test/> på alle Ifis Linux-maskiner; mappen er også tilgjengelig fra en vilkårlig nettleser som <https://www.uio.no/studier/emner/matnat/ifi/IN2030/h22/test> .

```
ukedag.asp
1 # Program som ber brukeren oppgi en dato og
\frac{1}{2} \frac{1}{4} skriver ut hvilken ukedag den faller på.
3
4 ukedag = ["man", "tirs", "ons", "tors", "fre", "lør", "søn"]
\frac{1}{5} | m_leng = [0, 31, 28, 31, 30, 31, 30, 31, 31, 30, 31, 30, 31]
6
\begin{array}{c} 7 \\ \hline \text{m} \\ \text{m} \\ \text{n} \end{array} m navn[1] = \text{N}ianua
 8 m_navn[ 1] = "januar"; m_navn[ 2] = "februar"; m_navn[ 3] = "mars";
 9 m_navn[ 4] = "april"; m_navn[ 5] = "mai"; m_navn[ 6] = "juni";
10 m_navn[ 7] = "juli"; m_navn[ 8] = "august"; m_navn[ 9] = "september";
11 |m_navn[10] = "oktober"; m_navn[11] = "november"; m_navn[12] = "desember";
12
13 # Gitt et månedsnavn, finn månedens nummer.
14 # Svar 0 om det ikke er et lovlig månedsnavn.
15 def finn_maaned (m_id):
_{16} for m_ix in range(1, len(m_navn)):
17 if m_navn[m_ix] == m_id: return m_ix
18 return 0
19
20 \frac{1}{4} Les et månedsnavn; fortsett til lovlig navn.
_{21} def les_maaned ():
22 while True:
23 | m_id = input("Oppgi en måned: ")
24 m_num = finn_maaned(m_id)
25 if m_num > 0: return m_num
26 print("Ulovlig måned!")
2728 # Er angitte år et skuddår?
29 def er_skuddaar (aa):
30 return aa%4==0 and aa%100 or aa%400==0
31
32 # Beregn antall dager i en gitt måned i et gitt år.
33 def finn_m_leng (m, aa):
34 if m==2 and er_skuddaar(aa): return 29
35 return m_leng[m]
36
37 # Beregn antall dager fra 1. januar 1900 til angitt dato:
38 def finn_dag_nr (aa, m, d):
39 d_nr = d
40
41 # Tell dagene i årene før angitte dato:
42 for aax in range(1900, aa):
43 d_nr = d_nr + 365;44 \vert if er_skuddaar(aax): d_nr = d_nr + 1
45
46 # Tell dagene i månedene før:
47 for mx in range(1,m):
d_nr = d_nr + finn_m_length(mx,aa)49
50 return d_nr
51
52 # Hovedprogrammet:
53 aar = int(input("Oppgi et år: "))
54 maaned = les_maaned()
55 dag = int(input("Oppgi en dag: "))
56 | u_dag = ukedag[(6+finn_dag_nr(aar,maaned,dag))%7] + "dag"
57 print(str(dag)+".", m_navn[maaned], aar, "er en", u_dag)
```
**Figur 2.1:** Eksempel på et Asp-program

## **2.2 Asp-program**

<span id="page-20-0"></span>Som vist i figur [2.2,](#page-20-2) består et Asp-program av en sekvens av setninger (**〈**stmt**〉**). Tomme linjer er også lov. Symbolet E-o-f angir slutt på filen («end of file»).

<span id="page-20-2"></span>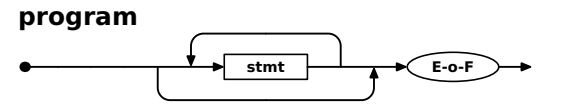

**Figur 2.2:** Jernbanediagram for **〈**program**〉**

#### **2.2.1 Setninger**

<span id="page-20-1"></span>Figur [2.3](#page-20-3) viser hva slags setninger man kan bruke i Asp.

#### <span id="page-20-3"></span>**stmt**

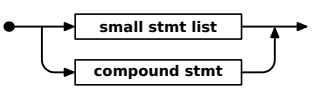

**Figur 2.3:** Jernbanediagram for **〈**stmt**〉**

#### **2.2.1.1 Enkle setninger**

Enkle setninger er gjerne korte, og da er det lov å ha flere på samme linje med semikolon mellom.

<span id="page-20-4"></span>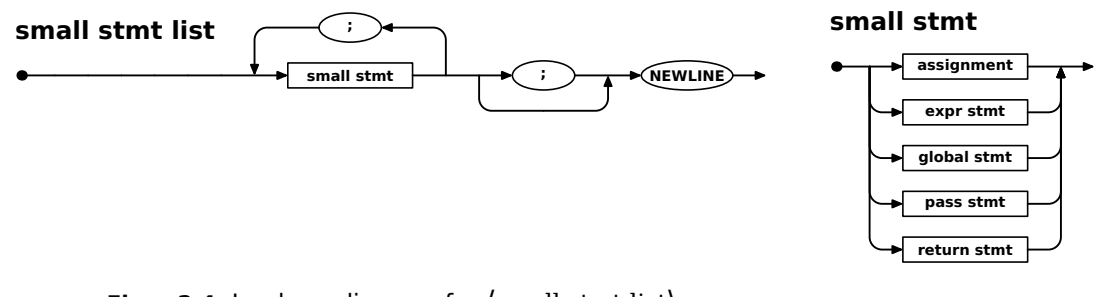

**Figur 2.4:** Jernbanediagram for **〈**small stmt list**〉** og **〈**small stmt**〉**

**Tilordning** Som i de fleste andre språk, brukes en tilordningssetning til å gi variabler en verdi. Siden Asp har dynamisk typing, skal ikke variablene deklareres på forhånd. Les mer om dette i avsnitt [2.3.3 på side 25.](#page-28-1)

<span id="page-20-5"></span>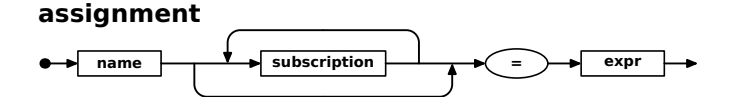

**Figur 2.5:** Jernbanediagram for **〈**assignment**〉**

**Uttrykk som setning** Et løsrevet uttrykk er også en lovlig setning; dette er spesielt aktuelt når utrykket er et funksjonskall.

**Return-setninger** Return-setninger brukes til å avslutte utførelsen av en funksjon og angi en resultatverdi.

<span id="page-21-0"></span>**expr stmt**

 $\rightarrow$  expr  $\rightarrow$ 

**return stmt e return expr** 

**Figur 2.6:** Jernbanediagram for **〈**expr stmt**〉** og **〈**return stmt**〉**

**Pass-setninger** Pass-setninger gjør ingenting; de eksisterer bare for kunne settes der det kreves en setning uten at noe skal gjøres.

<span id="page-21-1"></span>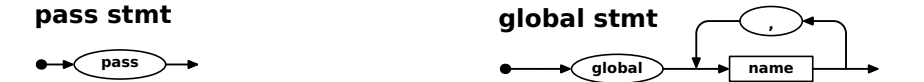

**Figur 2.7:** Jernbanediagram for **〈**pass stmt**〉** og **〈**global stmt**〉**

**Global-setninger** Med denne setningen kan man angi at noen variabler skal være globale. Det står mer om dette i avsnitt [3.5.2.2 på side 56.](#page-59-1)

#### **2.2.1.2 Sammensatte setninger**

Sammensatte setninger inneholder andre setninger.

<span id="page-21-2"></span>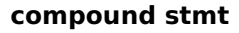

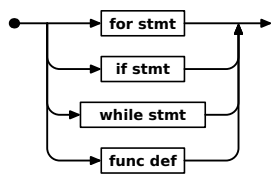

**Figur 2.8:** Jernbanediagram for **〈**compound stmt**〉**

**If-setninger** If-setninger brukes til å velge om setninger skal utføres eller ikke. Se forøvrig avsnitt [2.3.1.1 på side 23](#page-26-3) for hva som er lovlige testverdier.

<span id="page-21-3"></span>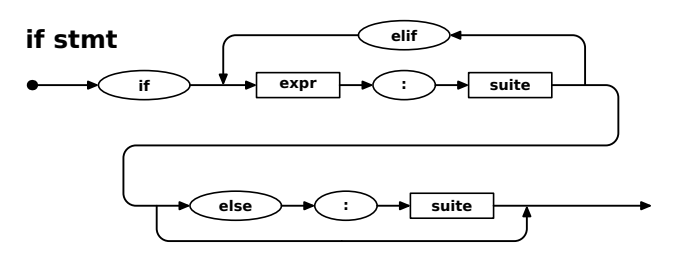

**Figur 2.9:** Jernbanediagram for **〈**if stmt**〉**

<span id="page-21-4"></span>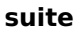

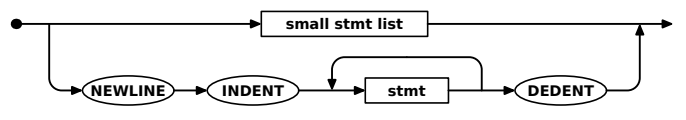

**Figur 2.10:** Jernbanediagram for **〈**suite**〉**

**For-setninger** Denne formen for løkke går gjennom alle elementene i løkkekontrolluttrykket, som må være en liste.

<span id="page-22-1"></span>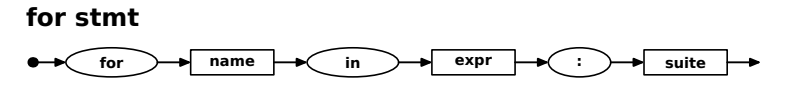

**Figur 2.11:** Jernbanediagram for **〈**for stmt**〉**

**While-setninger** While-setninger er en annen form for løkkesetning i Asp. Se forøvrig avsnitt [2.3.1.1 på side 23](#page-26-3) for hva som er lovlige testverdier.

#### <span id="page-22-2"></span>**while stmt**

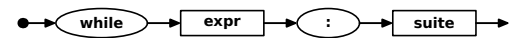

**Figur 2.12:** Jernbanediagram for **〈**while stmt**〉**

**Funksjonsdeklarasjoner** I Asp regnes funksjonsdeklarasjoner som setninger.

<span id="page-22-3"></span>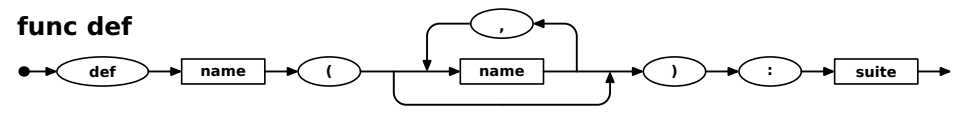

**Figur 2.13:** Jernbanediagram for **〈**func def**〉**

#### **2.2.2 Uttrykk**

<span id="page-22-0"></span>Et uttrykk beregner en verdi. Det er definert ved hjelp av ganske mange ikketerminaler for å sikre at presedensen $<sup>2</sup>$  $<sup>2</sup>$  $<sup>2</sup>$  blir slik vi ønsker.</sup>

<span id="page-22-4"></span>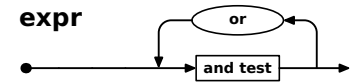

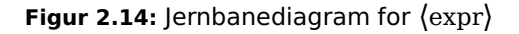

<span id="page-22-5"></span>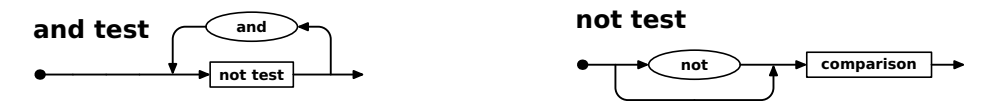

**Figur 2.15:** Jernbanediagram for **〈**and test**〉** og **〈**not test**〉**

 $a + b \times c$ 

tolkes dette vanligvis som  $a + (b \times c)$  fordi  $\times$  normalt har høyere presedens enn +, dvs  $\times$ binder sterkere enn **+**.

<span id="page-22-6"></span><sup>2</sup> Operatorer har ulik **presedens**, dvs at noen operatorer binder sterkere enn andre. Når vi skriver for eksempel

<span id="page-23-0"></span>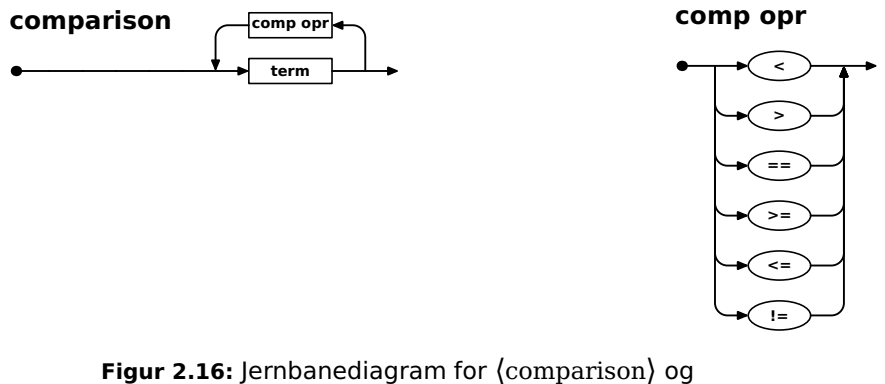

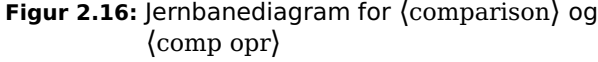

<span id="page-23-1"></span>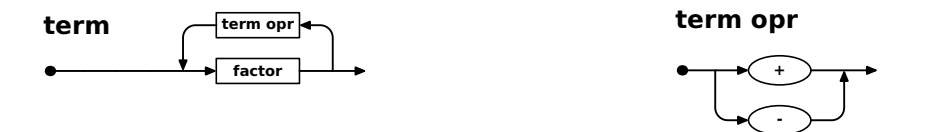

**Figur 2.17:** Jernbanediagram for **〈**term**〉** og **〈**term opr**〉**

<span id="page-23-2"></span>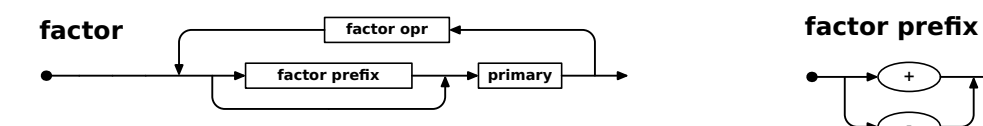

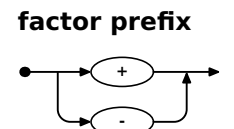

**Figur 2.18:** Jernbanediagram for **〈**factor**〉** og **〈**factor prefix**〉**

<span id="page-23-3"></span>**factor opr**

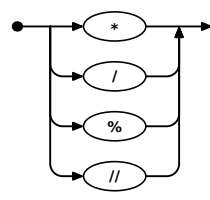

**Figur 2.19:** Jernbanediagram for **〈**factor opr**〉**

<span id="page-23-4"></span>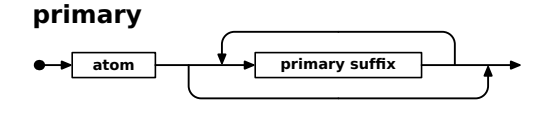

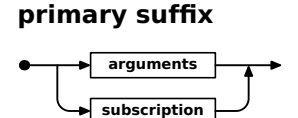

**Figur 2.20:** Jernbanediagram for **〈**primary**〉** og **〈**primary suffix**〉**

<span id="page-24-0"></span>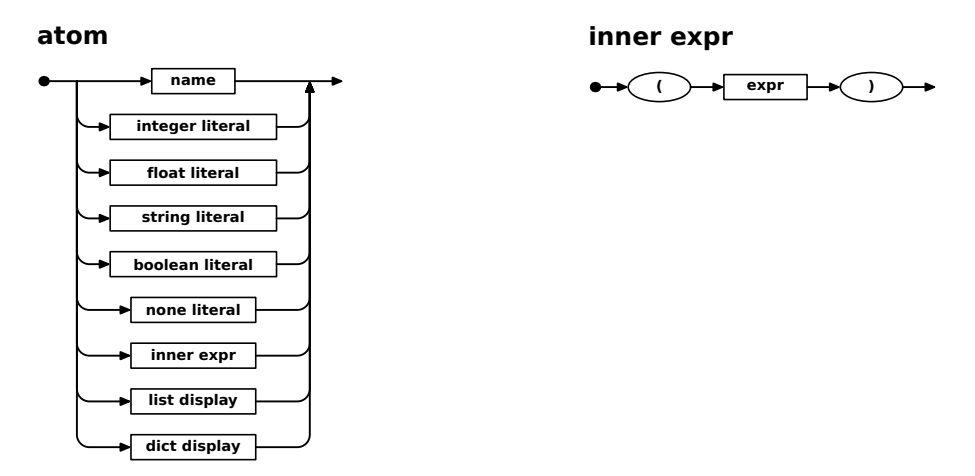

**Figur 2.21:** Jernbanediagram for **〈**atom**〉** og **〈**inner expr**〉**

<span id="page-24-1"></span>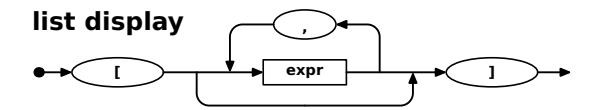

**Figur 2.22:** Jernbanediagram for **〈**list display**〉**

<span id="page-24-2"></span>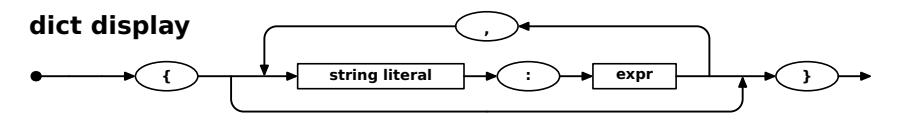

**Figur 2.23:** Jernbanediagram for **〈**dict display**〉**

<span id="page-24-3"></span>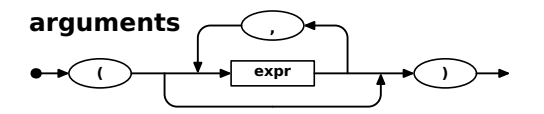

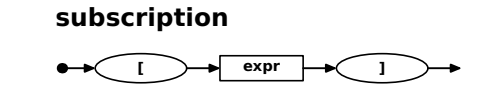

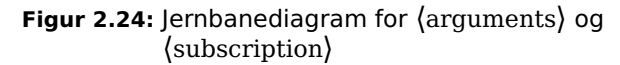

#### **2.2.2.1 Literaler**

En **literal**[3](#page-25-6) er et språkelement som angir en verdi; for eksempel angir «123» alltid heltallsverdien 123.

#### <span id="page-25-1"></span>**integer literal**

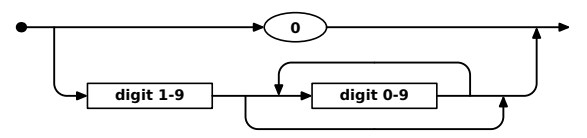

**Figur 2.25:** Jernbanediagram for **〈**integer literal**〉**

#### <span id="page-25-2"></span>**float literal**

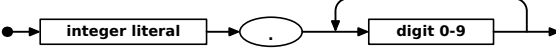

**Figur 2.26:** Jernbanediagram for **〈**float literal**〉**

<span id="page-25-3"></span>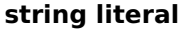

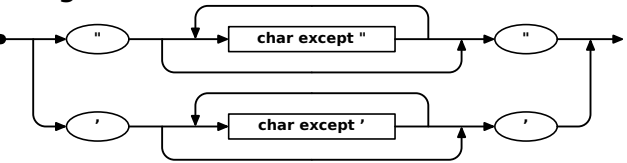

**Figur 2.27:** Jernbanediagram for **〈**string literal**〉**

#### <span id="page-25-4"></span>**boolean literal**

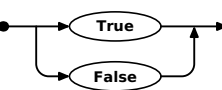

**none literal**  $\bullet\rightarrow\overbrace{\mathsf{None}}$ 

**Figur 2.28:** Jernbanediagram for **〈**boolean literal**〉** og **〈**none literal**〉**

#### **2.2.2.2 Navn**

I Asp benyttes navn til å identifisere variabler og funksjoner.

<span id="page-25-5"></span>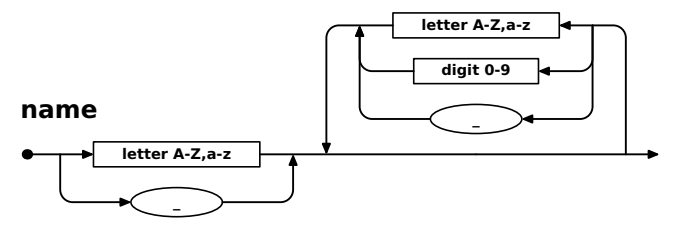

**Figur 2.29:** Jernbanediagram for **〈**name**〉**

# <span id="page-25-0"></span>**2.3 Spesielle ting i Asp**

Noen konstruksjoner i Asp (og følgelig også i Python) kan virke uvante første gang man ser dem.

<span id="page-25-6"></span><sup>3</sup> En **literal** er noe annet enn en **konstant**. En konstant er en navngitt verdi som ikke kan endres mens en literal angir verdien selv.

#### **2.3.1 Typer**

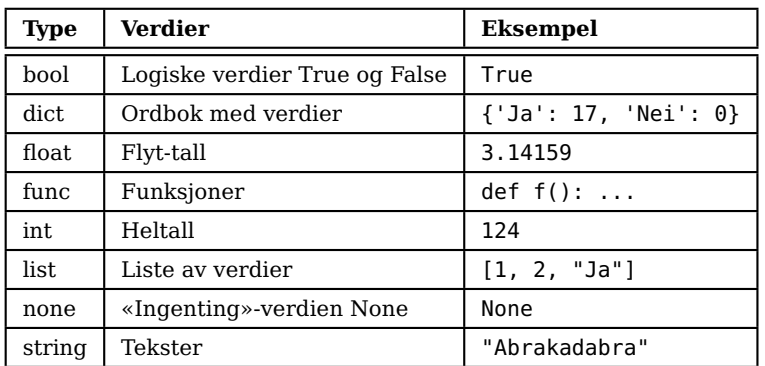

<span id="page-26-1"></span><span id="page-26-0"></span>Tabell [2.1](#page-26-1) gir en oversikt over hvilke typer data i Asp kan ha.

**Tabell 2.1:** Typer i Asp

#### **2.3.1.1 Logiske verdier**

<span id="page-26-3"></span><span id="page-26-2"></span>Språket Asp har en logisk type med verdier True og False, men det er mye mer fleksibelt i hva det godtar som lovlige logiske verdier i if- og while-setninger eller i uttrykk. Tabell [2.2](#page-26-2) angir hva som tillates som logiske verdier.

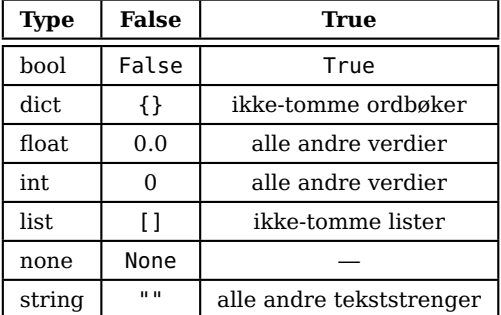

**Tabell 2.2:** Lovlige logiske verdier i Asp

Tabell [2.3 på side 26](#page-29-0) viser at vi har de vanlige operatorene and, or og not for logiske verdier, men resultatet er litt uventet for and og or: de gir ikke alltid svarene True eller False, men returnerer i stedet én av de to operandene, slik som dette:

"To be" or "not to be" **⇒** "To be" "Yes" and 3.14 **⇒** 3.14

Dette forklares nærmere i avsnitt [3.4.2.4 på side 50.](#page-53-0)

#### **2.3.1.2 Tallverdier**

Asp har både heltall og flyt-tall og kan automatisk konvertere fra heltall til flyt-tall ved behov, for eksempel når vi vil addere et tall av hver type.

Tabell [2.3 på side 26](#page-29-0) viser at Asp har operatorer for de vanlige fire regneartene, men legg merke til at det finnes to former for divisjon:

**/** er flyt-tallsdivisjon der svaret alltid er et flyt-tall.

**//** er heltallsdivisjon der svaret alltid er lik et heltall. (Det kan være et heltall som for eksempel 17, men det kan også være et flyt-tall som 3.0, med andre ord et flyt-tall som har 0-er bak desimalpunktet.)

#### **2.3.1.3 Tekstverdier**

Tekstverdier kan inneholde vilkårlig mange Unicode-tegn. Tekstliteraler kan angis med enten enkle eller doble anførselstegn (se figur [2.27 på side 22\)](#page-25-3).[4](#page-27-0) Den eneste forskjellen på de to er hvilke tegn literalen kan inneholde; ingen av dem kan nemlig inneholde tegnet som brukes som markering. Med andre ord, hvis tekstliteralen vår skal inneholde et dobbelt anførselstegn, må vi bruke enkle anførselstegn rundt literalen.[5](#page-27-1)

Noen programmeringsspråk tillater tekstliteraler å inneholde mer enn én linje. Det gjør ikke Asp. Alle tekstliteraler må avsluttes på samme linje som de startet på.

Asp har ikke særlig mange operatorer for tekster, men det har disse:

**s[i]** kan gi oss enkelttegn fra teksten.[6](#page-27-2)

**s**1 **+ s**2 skjøter sammen to tekster.

**s**  $\star$  **i** lager en tekst bestående av *i* kopier av *s*, for eksempel

"abc" \* <sup>3</sup> **⇒** "abcabcabc"

#### **2.3.1.4 Lister**

Istedenfor arrayer har Asp lister. De opprettes ved å ta en startliste (ofte med bare ett element) og så kopiere den så mange ganger vi ønsker. Et godt eksempel på lister ser du i figur [2.1 på side 16.](#page-19-0)

#### **2.3.1.5 Ordbøker**

Asp har også ordbøker (på engelsk kalt «dictionaries») som fungerer som lister som indekseres med tekster i stedet for med heltall; de minner om HashMap i Java.

- **'** (ASCII 39=2716 og Unicode U+0027) finnes til venstre for Enter-tasten på norske PCtastaturer og til venstre for 1-tasten på et Mac-tastatur.
- **"** (ASCII 34=2216 og Unicode U+0022) finnes på 2-tasten (med skift) på både norske PCog Mac-tastaturer.
- <span id="page-27-1"></span> $5$  Er det mulig å ha en tekstliteral som inneholder både enkelt og dobbelt anførselstegn? Svaret er nei, men vi kan lage en slik tekstverdi ved å skjøte to tekster.
- <span id="page-27-2"></span> $6$  Noen programmeringsspråk har en egen datatype for enkelttegn; for eksempel har Java typen char. Asp har ingen slik type, så et enkelttegn er en tekst med lengde 1.

<span id="page-27-0"></span> $^4\,$  Dessverre finnes det flere tegn som ligner på disse anførselstegnene. I Asp-kode skal vi bruke disse:

#### **2.3.2 Operatorer**

<span id="page-28-0"></span>Tabell [2.3 på neste side](#page-29-0) viser hvilke operatorer som er bygget inn i Asp.

#### **2.3.2.1 Sammenligninger**

Sammenligninger (dvs ==, <= etc) fungerer som normalt, men til forskjell fra programmeringsspråk som Java og C kan de også skjøtes sammen:

 $a == b == c == \cdots$  er det samme som  $a == b$  and  $b == c$  and ...

<span id="page-28-1"></span>En mer detaljert forklaring kommer i avsnitt [3.4.2.5 på side 50.](#page-53-1)

#### **2.3.3 Dynamisk typing**

De fleste programmaringsspråk har **statisk typing** som innebærer at alle variabler, funksjoner og parametre har en gitt type som er den samme under hele kjøringen av programmet. Hvis en variabel for eksempel er definert å være av typen int, vil den alltid inneholde int-verdier. Dette kan kompilatoren bruke til å sjekke om programmereren har gjort noen feil; i tillegg vil det gi rask kode.

Noen språk har i stedet **dynamisk typing** som innebærer at variabler ikke er bundet til en spesiell type, men at typen koples til verdien som lagres i variabelen; dette innebærer at en variabel kan lagre verdier av først én type og siden en annen type når programmet utføres. Dette gir et mer fleksibelt språk på bekostning av sikkerhet og eksekveringshastighet.

Vårt språk Asp benytter dynamisk typing. I eksemplet i figur [2.30 på side 27](#page-30-3) ser vi at variablene v1 og v2 ikke deklareres men «oppstår» når de tilordnes en verdi. Likeledes er parametrene m og n heller ikke deklarert med noen type, og det samme gjelder funksjonen GCD.

#### **2.3.4 Indentering av koden**

<span id="page-28-2"></span>I Asp brukes ikke krøllparenteser til å angi innholdet i en funksjonsdeklarasjon eller en if- eller while-setning slik man gjør det i C. Java og flere andre språk. I stedet brukes innrykk for å angi hvor langt innholdet går. Det er det samme hvor langt man rykker inn; Asp vurderer bare om noen linjer er mer indentert enn andre.

I figur [2.30 på side 27](#page-30-3) er vist et eksempel i Asp sammen med det identiske programmet i Java.

<span id="page-29-0"></span>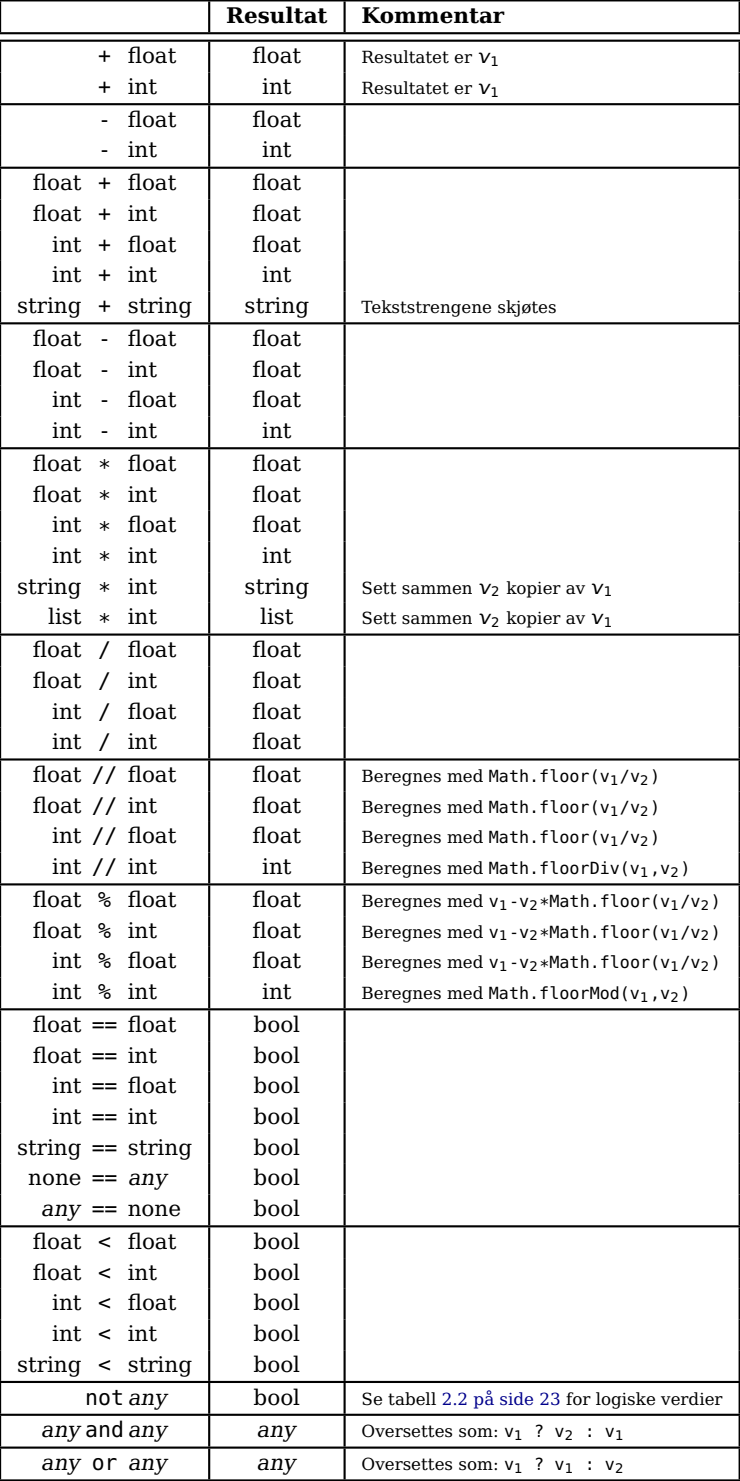

**Tabell 2.3:** Innebygde operatorer i Asp; disse er utelatt:

 $!=$  er som  $==$ 

 $\le$   $=$   $, >$   $og$   $>=$   $er$  som  $<$ 

 $v_1$  og  $v_2$  er henholdsvis første og andre operand.

```
Asp
# A program to compute the greatest common divisor
# of two numbers, i.e., the biggest number by which
# two numbers can be divided without a remainder.
#
# Example: qcd(32,36) = 4def GCD (m, n):
   if n == 0:
      return m
   else:
       return GCD(n, m % n)
v1 = int(input("A number: "))v2 = int(input("Another number: "))
res = GCD(v1,v2)print('GCD('+str(v1)+','+str(v2)+') =', res)
                                                                                                    Java
                                                                       // A program to compute the greatest common divisor
                                                                       // of two numbers, i.e., the biggest number by which
// two numbers can be divided without a remainder.
                                                                       //
                                                                       \frac{7}{10} Example: gcd(32.36) = 4
                                                                       import java.util.Scanner;
                                                                       class GCD {
                                                                            static int gcd(int m, int n) {
                                                                                if (n == 0) {
                                                                                     return m;
                                                                                } else {
                                                                                     return gcd(n, m % n);
                                                                                }
                                                                            }
                                                                            public static void main(String[] args) {
                                                                                 Scanner keyboard = new Scanner(System.in);
System.out.print("A number: ");
                                                                                 int v1 = keyboard.nextInt();
System.out.print("Another number: ");
                                                                                int v2 = \text{keyboard.nextInt}();
                                                                                int res = acd(v1.v2):
                                                                                System.out.println("GCD("+v1+","+v2+") = "+res);
                                                                            }
                                                                       }
```
**Figur 2.30:** Indentering i Asp kontra krøllparenteser i Java

#### **2.3.5 Andre ting**

#### **2.3.5.1 Kommentarer**

<span id="page-30-0"></span>Kommentarer skrives slik:

#### # resten av linjen

#### **2.3.5.2 Tabulering**

TAB-er kan brukes til å angi innrykk, og de angir inntil 4 blanke i starten av linjene.<sup>[7](#page-30-4)</sup>

### <span id="page-30-1"></span>**2.4 Predefinerte deklarasjoner**

<span id="page-30-2"></span>Asp har et ganske lite bibliotek av predefinerte funksjoner i forhold til Python; se tabell [2.4 på neste side.](#page-31-1)

#### **2.4.1 Innlesning**

I Asp benyttes den predefinerte funksjonen input til å lese det brukeren skriver på tastaturet. Parameteren skrives ut som et signal til brukeren om hva som forventes. Du kan se et eksempel på bruken av input i figur [2.30.](#page-30-3)

**Hint** Resultatet av input er alltid en tekst. Hvis man ønsker å lese et tall, må programmereren selv sørge for konvertering med int eller float.

<span id="page-30-4"></span><sup>7</sup> **Tabulator** er en arv fra de gamle skrivemaskinene som hadde denne finessen for enkelt å skrive tabeller; derav navnet. Et tabulatortegn flytter posisjonen frem til neste faste posisjon; i Asp er posisjonene 4, 8, 12, . . . ; andre språk kan ha andre posisjoner.

#### KAPITTEL 2 PROGRAMMERING I ASP

<span id="page-31-1"></span>

| Funksjon                  | <b>Typekrav</b>                                      | Forklaring                                                                    |
|---------------------------|------------------------------------------------------|-------------------------------------------------------------------------------|
| float(V)                  | $v \in \{\text{int}, \text{float}, \text{string}\}\$ | Omformer $v$ til en float                                                     |
| input(V)                  | $v \in \{string\}$                                   | Skriver V og leser en linje<br>fra tastaturet; resultatet<br>er en string     |
| int(V)                    | $v \in \{\text{int}, \text{float}, \text{string}\}\$ | Omformer $\nu$ til en int                                                     |
| len(V)                    | $v \in \{\text{string}, \text{dict}, \text{list}\}\$ | Gir lengden av en string,<br>en dict eller en list; resul-<br>tatet er en int |
| $print(v_1, v_2, \ldots)$ | $V_i \in any$                                        | Skriver ut $V_1, V_2, \ldots$ med<br>blank mellom; resultatet<br>er none.     |
| range $(v_1, v_2)$        | $V_1, V_2 \in \{\text{int}\}\$                       | Gir en liste med verdiene<br>$[v_1, \ldots, v_2-1].$                          |
| str(V)                    | $v \in any$                                          | Omformer $\nu$ til en string                                                  |

**Tabell 2.4:** Asps bibliotek av predefinerte funksjoner

#### **2.4.2 Utskrift**

<span id="page-31-0"></span>Asp-programmer kan skrive ut ved å benytte den helt spesielle funksjonen print. Denne funksjonen er den eneste som kan ha vilkårlig mange parametre. Alle parametrene skrives ut, og de kan være av vilkårlig type (unntatt func). Hvis det er mer enn én parameter, skrives det en blank mellom dem.

**Hint** Hvis man ønsker å skrive ut flere verdier uten den ekstra blanke, kan man selv konvertere alle parametrene til tekst og skjøte dem sammen før man kaller på print; se eksemplet i figur [2.30 på forrige side.](#page-30-3)

**Hint** Husk at flyt-tall sjelden lagres helt nøyaktig, så man kan risikere at verdien 1,3 skrives ut på ulike måter:

1.3 1.300000 1.3000000000000003 1.2999999999999998

Alle utskrifter som ligger nær den ekte verdien, blir godtatt.

# <span id="page-32-0"></span>**Kapittel 3 Prosjektet**

<span id="page-32-3"></span>Vårt prosjekt består av fire faser, som vist i figur [3.1.](#page-32-3) Hver av disse fire delene skal innleveres og godkjennes; se kursets nettside for frister.

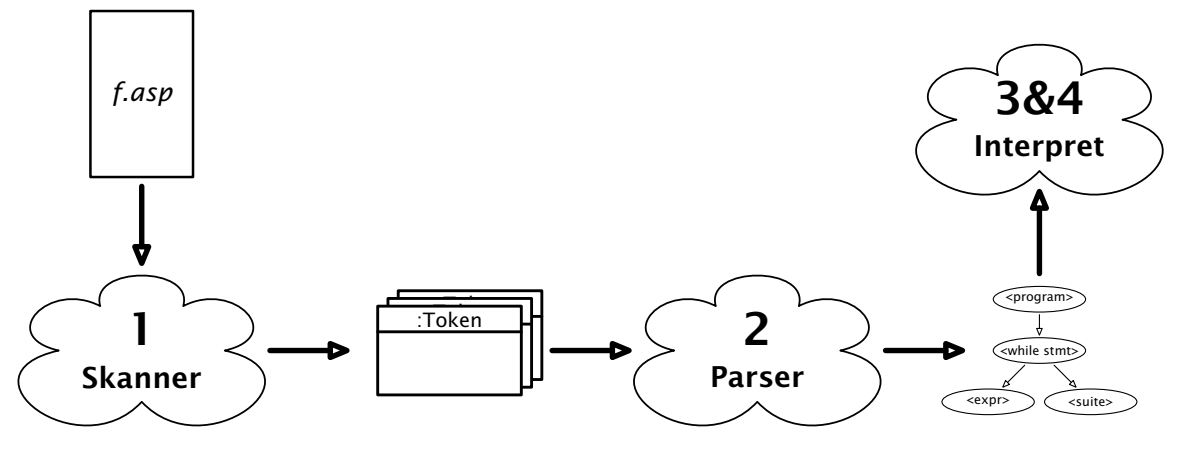

**Figur 3.1:** Oversikt over prosjektet

# <span id="page-32-2"></span><span id="page-32-1"></span>**3.1 Diverse informasjon om prosjektet**

#### **3.1.1 Basiskode**

På emnets nettside ligger **in2030-oblig-2022.zip** som er nyttig kode å starte med. Lag en egen mappe til prosjektet og legg ZIP-filen der. Gjør så dette:

```
$ cd mappen
$ unzip in2030-oblig-2022.zip
$ ant
```
Dette vil resultere i en kjørbar fil asp.jar som kan kjøres slik

```
$ java -jar asp.jar minfil.asp
```
men den utleverte koden vil selvfølgelig ikke fungere! Den er bare en basis for å utvikle interpreten. Du kan endre basiskoden litt, men i det store og hele skal den virke likt.

#### **3.1.2 Oppdeling i moduler**

<span id="page-33-0"></span>Alle større programmer bør deles opp i **moduler**, og i Java gjøres dette med package-mekanismen. Basiskoden er delt opp i fire moduler, som vist i figur [3.2.](#page-33-2)

<span id="page-33-2"></span>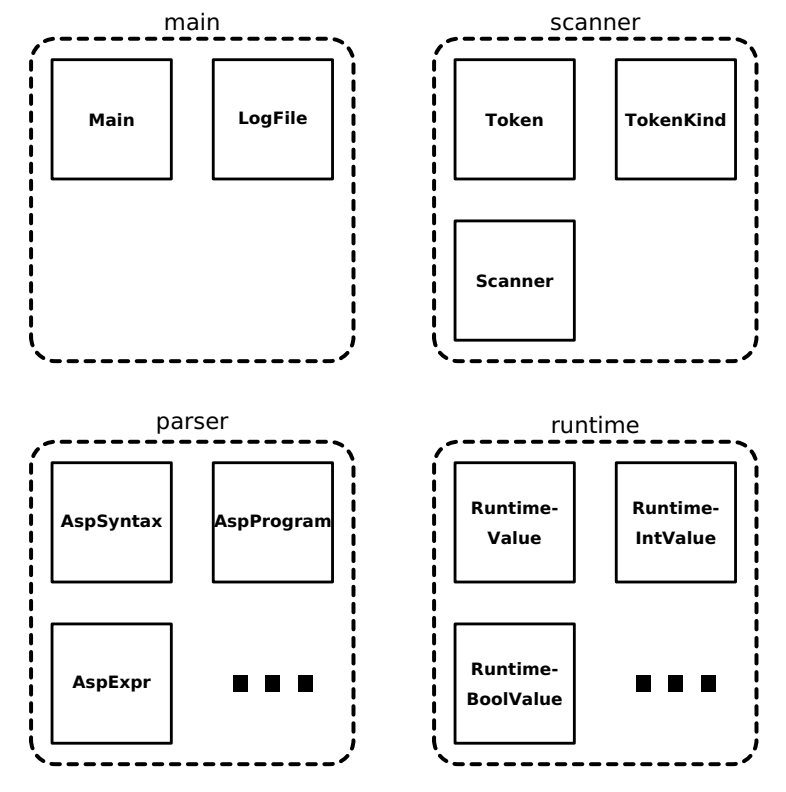

**Figur 3.2:** De fire modulene i interpreten

**main** innholder to sentrale klasser som begge er ferdig programmert:

**Main** er «hovedprogrammet» som styrer hele interpreteringen.

**LogFile** brukes til å opprette en loggfil (se avsnitt [3.1.3\)](#page-33-1).

- **scanner** inneholder tre klasser som utgjør skanneren; se avsnitt [3.2 på](#page-36-0) [side 33.](#page-36-0)
- **parser** inneholder (når prosjektet er ferdig) rundt 35 klasser som brukes til å analysere Asp-koden og bygge parseringstreet; se avsnitt [3.3 på](#page-42-0) [side 39.](#page-42-0)
- **runtime** inneholder (etter at du har programmert ferdig) et dusin klasser som skal representere verdier av ulike typer under tolkingen av Aspprogrammet.

#### **3.1.3 Logging**

<span id="page-33-1"></span>Som en hjelp under arbeidet, og for enkelt å sjekke om de ulike delene virker, skal koden kunne håndtere loggutskriftene vist i tabell [3.1 på neste](#page-34-2) [side.](#page-34-2)

<span id="page-34-2"></span>

| Opsjon | Del     | Hva logges                             |  |
|--------|---------|----------------------------------------|--|
| -logE  | Del 3&4 | Hvordan utførelsen av programmet går   |  |
| -logP  | Del 2   | Hvilke parseringsmetoder som kalles    |  |
| -logS  | Del 1   | Hvilke symboler som leses av skanneren |  |
| -logY  | Del 2   | Utskrift av parseringstreet            |  |

**Tabell 3.1:** Opsjoner for logging

#### **3.1.4 Testprogrammer**

<span id="page-34-0"></span>Til hjelp under arbeidet finnes diverse testprogrammer:

- I mappen <~inf2100/oblig/obligatorisk/> (som også er tilgjengelig fra en nettleser som [https://www.uio.no/studier/emner/matnat/ifi/IN2030/h22/](https://www.uio.no/studier/emner/matnat/ifi/IN2030/h22/obligatorisk) [obligatorisk](https://www.uio.no/studier/emner/matnat/ifi/IN2030/h22/obligatorisk)) ligger diverse Asp-programmer som interpreten din må kunne håndtere riktig for å få godkjent del 1, 2 og 4 av prosjektet.
- I mappen <~inf2100/oblig/obligatorisk-del3/> (som også er tilgjengelig fra en nettleser som [https://www.uio.no/studier/emner/matnat/ifi/IN2030/h22/](https://www.uio.no/studier/emner/matnat/ifi/IN2030/h22/obligatorisk-del-3) [obligatorisk-del-3](https://www.uio.no/studier/emner/matnat/ifi/IN2030/h22/obligatorisk-del-3)) ligger tilsvarende for del 3 av prosjektet.
- I mappen <~inf2100/oblig/test/> (som også er tilgjengelig fra en nettleser som <https://www.uio.no/studier/emner/matnat/ifi/IN2030/h22/test>) finnes noen flere Asp-programmer som du kan bruke til å teste interpreten din.
- I mappen <~inf2100/oblig/feil/> (som også er tilgjengelig utenfor Ifi som <https://www.uio.no/studier/emner/matnat/ifi/IN2030/h22/feil>) finnes diverse småprogrammer som alle inneholder en feil. Interpreten din bør håndetere disse programmene og gi en fornuftig feilmelding (gjerne den samme som referanseinterpreten).

### **3.1.5 På egen datamaskin**

<span id="page-34-1"></span>Prosjektet er utviklet på Ifis Linux-maskiner, men det er også mulig å gjennomføre programmeringen på egen datamaskin, uansett om den kjører Linux, MacOS eller Windows. Det er imidlertid ditt ansvar at nødvendige verktøy er installert og fungerer skikkelig. Du trenger:

- **ant** er en overbygning til Java-kompilatoren; den gjør det enkelt å kompilere et system med mange Java-filer. Det finnes informasjon om hvordan man kan installere programmet i [https://www.uio.no/studier/](https://www.uio.no/studier/emner/matnat/ifi/IN2030/h22/dokumenter/installer-ant.pdf) [emner/matnat/ifi/IN2030/h22/dokumenter/installer-ant.pdf](https://www.uio.no/studier/emner/matnat/ifi/IN2030/h22/dokumenter/installer-ant.pdf).
- **java** er en Java-interpret (ofte omtalt som «JVM» (Java virtual machine) eller «Java RTE» (Java runtime environment)). Om du installerer javac (se neste punkt), får du alltid med java.
- **javac** er en Java-kompilator;. Du finner informasjon om installering av programmet i [https://www.uio.no/studier/emner/matnat/ifi/IN1010/v22/Notater/](https://www.uio.no/studier/emner/matnat/ifi/IN1010/v22/Notater/installering-av-java.pdf) [installering-av-java.pdf](https://www.uio.no/studier/emner/matnat/ifi/IN1010/v22/Notater/installering-av-java.pdf).

**Et redigeringsprogram** etter eget valg. Selv foretrekker jeg Emacs som kan hentes fra <http://www.gnu.org/software/emacs/>, men du kan bruke akkurat hvilket du vil.

#### **3.1.6 Tegnsett**

<span id="page-35-0"></span>I dag er det spesielt fire tegnkodinger som er i vanlig bruk i Norge:

- **ASCII** er en gammel 7-bits tegnkode som kan brukes overalt. Alle de tre andre kodingene nevnt her er utvidelser av ASCII.
- **ISO 8859-1** (også kalt «Latin-1») er et tegnsett der hvert tegn lagres i én byte.
- **ISO 8859-15** (også kalt «Latin-9») er en lett modernisert variant av ISO 8859-1.
- **UTF-8** er en lagringsform for **Unicode**-kodingen og bruker 1–4 byte til hvert tegn.

<span id="page-35-1"></span>Java-koden din bør bare inneholde ASCII-tegn, men den ferdige interpreten skal lese og skrive UTF-8.

#### **3.1.7 Innlevering**

Når en del av prosjektet er ferdig for innlevering, må dere gjøre kommandoen

\$ ant zip

Resultatet er filen asp.zip som leveres i Devilry (<https://devilry.ifi.uio.no>).

Hvis dere er to om arbeidet, må dere opprette en gruppe i Devilry før dere leverer deres felles besvarelse. Det må dere gjøre ved hver innlevering.

#### **3.1.7.1 Registrering i Inspera**

Når alle fire delene av prosjektet er godkjent, må det registreres i Inspera (<https://uio.inspera.no>). Send inn den samme ZIP-filen som dere leverte i siste innlevering i Devilry.

Hvis dere har jobbet som en gruppe med to personer, må begge logge inn i Inspera og levere filen.
# **3.2 Del 1: Skanneren**

Skanneren leser programteksten fra en fil og deler den opp i **symboler** (på engelsk «tokens»), omtrent slik vi mennesker leser en tekst ord for ord.

mini.asp

<span id="page-36-0"></span> $\frac{1}{2}$ # En hyggelig hilsen 3 navn='Dag' 4 print ("Hei,",navn)

**Figur 3.3:** Et minimalt Asp-program mini.asp

Programmet vist i figur [3.3](#page-36-0) inneholder for eksempel disse symbolene:

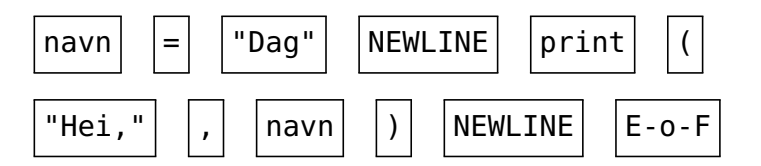

Legg merke til at den blanke linjen og kommentaren er fjernet, og også all informasjon om blanke tegn mellom symbolene; vi har nå bare selve symbolene igjen. Linjeskift for ikke-blanke linjer er imidlertid bevart siden de er av stor betydning for tolkningen av Asp-programmer. Det er også viktig å ha et symbol for å indikere at det er slutt på filen.<sup>[8](#page-36-1)</sup>

**NB!** Det er viktig å huske at skanneren kun jobber med å finne symbolene i programkoden; den har ingen forståelse for hva som er et riktig eller fornuftig program. (Det kommer senere.)

## **3.2.1 Representasjon av symboler**

Hvert symbol i Asp-programmet lagres i en instans av klassen Token vist i figur [3.4.](#page-36-2)

 $\equiv$  Token.java  $\equiv$ 

```
public class Token {
    public TokenKind kind;
    public String name, stringLit;
    public long integerLit;
    public double floatLit;
    public int lineNum;
           .
.
.
}
```
#### **Figur 3.4:** Klassen Token

For hvert symbol må vi angi hva slags symbol det er, og dette angis med en TokenKind-referanse; se figur [3.5 på neste side.](#page-37-0) Legg spesielt merke til de fire siste symbolene («Format tokens») som ikke så mange programmeringsspråk har.

<span id="page-36-1"></span><sup>8</sup> «E-o-F» er en vanlig forkortelse for «End of File».

Det er ikke noe i kildefilen som angir at det er slutt på den. Vi oppdager dette ved at metoden som skal lese neste linje, returnerer med en indikasjon på at det ikke var mer å lese.

```
- TokenKind.java
public enum TokenKind {
   // Names and literals:
   nameToken("name"),
   integerToken("integer literal"),
   floatToken("float literal"),
   stringToken("string literal"),
   // Keywords (including those used in Python 3):
   andToken("and"),
   asToken("as"), // Not used in Asp
          .
          .
          .
    // Format tokens:
   indentToken("INDENT"),
   dedentToken("DEDENT"),
   newLineToken("NEWLINE"),
   eofToken("E-o-f");
   String image;
   TokenKind(String s) {
       image = s;}
   @Override
   public String toString() {
       return image;
   }
}
```
#### **Figur 3.5:** Enum-klassen TokenKind

# **3.2.2 Skanneren**

Selve skanneren er definert av klassen Scanner; se figur [3.6 på neste side.](#page-38-0)

De viktigste metodene i Scanner er:

- **readNextLine** leser neste linje av Asp-programmet, deler den opp i symbolene og legger alle symbolene i curLineTokens. (Denne metoden er privat og kalles bare fra curToken.)
- **curToken** henter nåværende symbol; dette symbolet er alltid det første symbolet i curLineTokens. Symbolet blir ikke fjernet. Om nødvendig, kaller curToken på readNextLine for å få lest inn flere linjer.
- **readNextToken** fjerner nåværende symbol, som altså er første symbol i curLineTokens.
- **anyEqualToken** sjekker om det finnes et ulest '='-symbol i den aktuelle setningen.

**curLineNum** gir nåværende linjes linjenummer.

- **expandLeadingTabs** omformer innledende TAB-tegn til det riktige antall blanke; se avsnitt [3.2.2.2 på neste side.](#page-38-1) (Denne metoden er privat og kalles bare fra readNextLine.)
- **findIndent** teller antall blanke i starten av den nåværende linjen; se avsnitt [3.2.2.3 på side 36.](#page-39-0) (Denne metoden er privat og kalles bare fra readNextLine.)

```
Scanner.java
public class Scanner {
   private LineNumberReader sourceFile = null;
   private String curFileName;
   private ArrayList<Token> curLineTokens = new ArrayList<>();
   private Stack<Integer> indents = new Stack<>();
   private final int TABDIST = 4;
   public Scanner(String fileName) {
        curFileName = fileName;
        indents.push(0);
        try {
            sourceFile = new LineNumberReader(
                            new InputStreamReader(
                                new FileInputStream(fileName),
                                 "UTF-8"));
        } catch (IOException e) {
            scannerError("Cannot read " + fileName + "!");
        }
   }
           .
           .
           .
   public boolean anyEqualToken() {
        for (Token t: curLineTokens) {
            if (t.kind == equalToken) return true;
            if (t.kind == semicolonToken) return false;
        }
        return false;
   }
}
```
#### **Figur 3.6:** Klassen Scanner

### **3.2.2.1 Innrykk**

Som del av arbeidet med å finne symbolene på en linje må man først

- 1) fjerne alle innledende TAB-er ved å omforme dem til det riktige antall blanke
- 2) beregne indenteringen av linjen

Dette er to separate operasjoner som ikke har noe direkte med hverandre å gjøre. Først gjøres den ene, og deretter gjøres den andre på resultatet av den første.

#### **3.2.2.2 Omforme TAB-er til blanke**

<span id="page-38-1"></span>En kildekodelinje vil typisk starte med blanke og/eller TAB-tegn. For å kunne bestemme indenteringen av en linje (dvs hvor mange blanke den starter med), må vi derfor omforme alle de innledende TAB-ene til det riktige antall blanke etter algoritmen i figur [3.7 på neste side.](#page-39-1)

**Eksempel** Hvis vi bruker en | til å vise starten på linjen og lar tegnet **→** bety en TAB og tegnet være en blank, vil omformingen av TAB-er til blanke ha effekten vist i figur [3.8 på neste side.](#page-39-2)

**TAB-er senere på linjen** Siden formålet med omformingen av TAB-ene er å beregne indenteringen, er det nok å fjerne dem fra den innledende

#### <span id="page-39-1"></span>**Omforming av TAB-er til blanke**

For hver linje:

- 1) Sett en teller n til 0.
- 2) For hvert tegn i linjen:
	- Hvis tegnet er en blank, øk  $n$  med 1.
	- Hvis tegnet er en TAB, erstatt den med 4 **− (**n mod 4**)** blanke; øk n tilsvarende.
	- Ved alle andre tegn avsluttes denne løkken.

<span id="page-39-2"></span>**Figur 3.7:** Algoritme for omforming av TAB-er til blanke

```
|a = 0 ⇒ |a = 0
| a = 0 ⇒ | a = 0
|\rightarrow a = 0 \Rightarrow |\rightarrow a = 0\left| \begin{array}{ccc} -\rightarrow a = 0 & \Rightarrow & \left| \begin{array}{ccc} a & \rightarrow & 0 \\ a & \rightarrow & a \end{array} \right| \right.\begin{array}{ccc} \n\begin{array}{ccc} \n\begin{array}{ccc} \n\end{array} & \rightarrow & \n\end{array} \quad \Rightarrow & \begin{array}{ccc} \n\end{array} & \rightarrow & \n\end{array} \quad \Rightarrow & \begin{array}{ccc} \n\end{array}|dddd →a = 0 → |ddd ddd = 0
\begin{bmatrix} 1 & 0 & 0 \\ 0 & 0 & 0 \end{bmatrix} a = 0 \Rightarrow \begin{bmatrix} 1 & 0 & 0 \\ 0 & 0 & 0 \end{bmatrix} a = 0
|→→a = 0 ⇒ | a = 0
|→→ a = 0 ⇒ | a = 0
```
**Figur 3.8:** Eksempel på ekspansjon av TAB-er

delen av linjen. Når vi finner første ikke-blanke tegn på linjen, kan vi stoppe omforming av TAB-ene.

#### **3.2.2.3 Beregne indentering**

<span id="page-39-0"></span>I Asp er indenteringen veldig viktig, så skanneren må til enhver tid vite om en linje er mer eller mindre indentert enn den foregående. (Vi er ikke interessert i om en indentering er stor eller liten, kun om den større eller mindre enn linjene før og etter.)

#### **Eksempel**

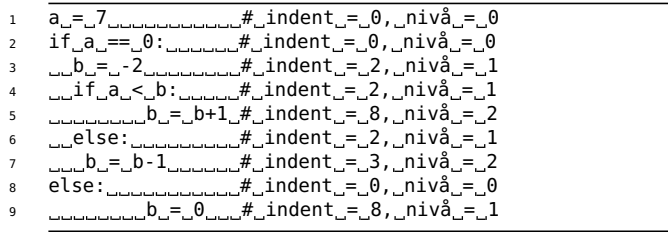

Denne koden inneholder følgende symboler. Hver gang vi går opp et indenteringsnivå, genererer vi et INDENT-symbol, og hver gang vi går ned et indenteringsnivå, genererer vi et DEDENT-symbol.

name:a = int:7 NEWLINE if name: $a = \text{int}: 0 : NEWLINE$ 

```
INDENT name:b = - int:2 NEWLINE
if name:a < name:b : NEWLINE
INDEX name:b = name:b + int:1 NEWLINE
DEDENT else : NEWLINE
INDEX name:b = name:b - int:1 NEWLINE
DEDENT DEDENT else : NEWLINE
INDENT name:b = int:0 NEWLINE
DEDENT E-o-F
```
Så, for å gjenta det viktigste:

- Hvis en linje er mer indentert enn den foregående, legger vi et 'INDENT'-symbol først i curLineTokens.
- Hvis en linje er mindre indentert enn den foregående, legger vi inn ett eller flere 'DEDENT'-symboler først i curLineTokens.

Figurene [3.29](#page-63-0) og [3.30](#page-64-0) viser dette tydelig; se side [60.](#page-63-0)

Nøyaktig hvordan vi skal håndere indentering er gitt av algoritmen i figur [3.9.](#page-40-0)

<span id="page-40-0"></span>

| Håndtering av indentering                                                                 |  |  |
|-------------------------------------------------------------------------------------------|--|--|
| 1) Opprett en stakk indents.                                                              |  |  |
| 2) Push verdien 0 på indents.                                                             |  |  |
| 3) For hver linje:                                                                        |  |  |
| (a) Hvis linjen bare inneholder blanke (og eventuelt en kommentar),<br>ignoreres den.     |  |  |
| (b) Omform alle innledende TAB-er til blanke ved å kalle på metoden<br>expandLeadingTabs. |  |  |
| (c) Tell antall innledende blanke n ved å kalle på metoden findIndent.                    |  |  |
| (d) Hvis $n >$ indents.peek():                                                            |  |  |
| i. Push n på indents.                                                                     |  |  |
| ii. Legg et 'INDENT'-symbol i curLineTokens.                                              |  |  |
| Ellers, så lenge n < indents.peek():                                                      |  |  |
| i. Pop indents.                                                                           |  |  |
| ii. Legg et 'DEDENT'-symbol i curLineTokens.                                              |  |  |
| Hvis nå n≠indents.peek(), har vi indenteringsfeil.                                        |  |  |
| 4) Etter at siste linje er lest:                                                          |  |  |
| For alle verdier på indents som er $> 0$ , legg et 'DEDENT'-symbol i<br>curLineTokens.    |  |  |

**Figur 3.9:** Algoritme for håndtering av indentering

**Hint** Hvis du lurer på nøyaktig hva som skjer i ulike situasjoner, skriv små testprogrammer og kjør dem i referanseinterpreten.

<span id="page-41-0"></span>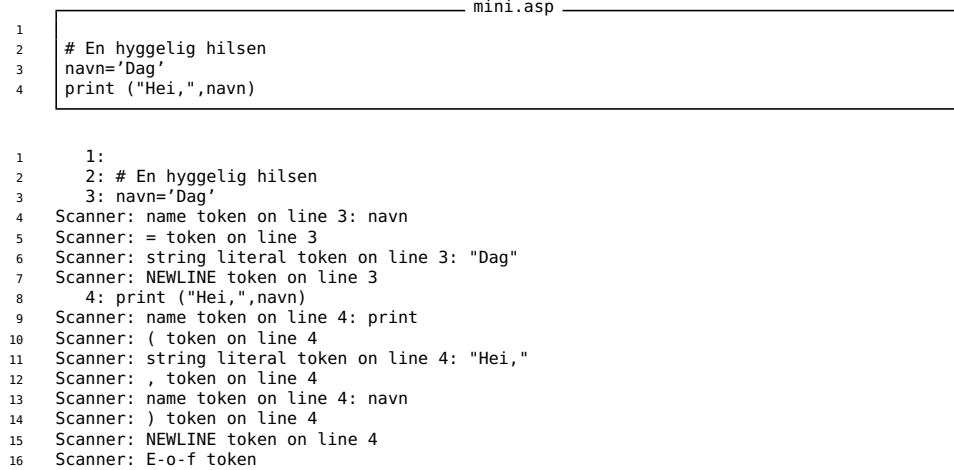

**Figur 3.10:** Loggfil med symbolene som skanneren finner i mini.asp

# **3.2.3 Logging**

For å sjekke at skanningen fungerer rett, skal interpreten kunne kjøres med opsjonen -testscanner. Dette gir logging av to ting til loggfilen:

- 1) Hver gang readNextLine leser inn en ny linje, skal denne linjen logges ved å kalle på Main.log.noteSourceLine.
- 2) Dessuten skal readNextLine logge alle symbolene som finnes på linjen ved å kalle på Main.log.noteToken.

(Sjekk kildekoden i Scanner.java for å se at dette stemmer.)

For å demonstrere hva som ønskes av testutskrift, har jeg laget både et minimalt og litt større Asp-program; se figur [3.10](#page-41-0) og figur [3.28 på side 60.](#page-63-1) Når interpreten vår kjøres med opsjonen -testscanner, skriver den ut logginformasjonen vist i henholdsvis figur [3.10](#page-41-0) og figur [3.29](#page-63-0) til [3.30](#page-64-0) på side [60–](#page-63-0)[61.](#page-64-0)

# **3.2.4 Mål for del 1**

# **Mål for del 1**

Programmet skal utvikles slik at opsjonen -testscanner produserer loggfiler som ligner på de som er vist i figurene [3.10](#page-41-0) og [3.29–](#page-63-0)[3.30.](#page-64-0) Programmet skal fungere for alle testfilene i mappen *[~inf2100/ oblig/ obligatorisk/](~inf2100/oblig/obligatorisk/)* .

# **3.3 Del 2: Parsering**

Denne delen går ut på å skrive en **parser**; en slik parser har to oppgaver:

- sjekke at programmet er korrekt i henhold til språkdefinisjonen (dvs grammatikken, ofte kalt syntaksen) og
- lage et tre som representerer programmet.

Testprogrammet mini.asp skal for eksempel gi treet vist i figur [3.11 på](#page-43-0) [neste side.](#page-43-0)

## **3.3.1 Implementasjon**

Aller først må det defineres en klasse per ikke-terminal («firkantene» i grammatikken), og alle disse må være subklasser av AspSyntax. Klassene må inneholde tilstrekkelig med deklarasjoner til å kunne representere ikketerminalen. Som et eksempel er vist klassen AspAndTest som representerer **〈**and test**〉**; se figur [3.12 på side 41.](#page-44-0)

Et par ting verdt å merke seg:

- De fem ikke-terminalene **〈**letter A-Z,a-z**〉**, **〈**digit 0-9**〉**, **〈**digit 1-9**〉**, **〈**char except '**〉** og **〈**char except "**〉** er allerede tatt hånd om av skanneren, så de kan vi se bort fra nå.
- Ikke-terminaler som kun er definert som et valg mellom ulike andre ikke-terminaler (som f eks **〈**stmt**〉** og **〈**atom**〉**) bør implementeres som en abstrakt klasse, og så bør alternativene være subklasser av denne abstrakte klassen.

## **3.3.2 Parseringen**

Den enkleste måte å parsere et Asp-program på er å benytte såkalt «**recursive descent**» og legge inn en metode

```
1 static Xxxx parse(Scanner s) {
2 ...
3 }
```
i alle sub-klassene av AspSyntax. Den skal parsere «seg selv» og lagre dette i et objekt; se for eksempel AspAndTest.parse i figur [3.12 på side 41.](#page-44-0) (Metodene test og skip er nyttige i denne sammenhengen; de er definert i parser.AspSyntax-klassen.)

<span id="page-43-0"></span>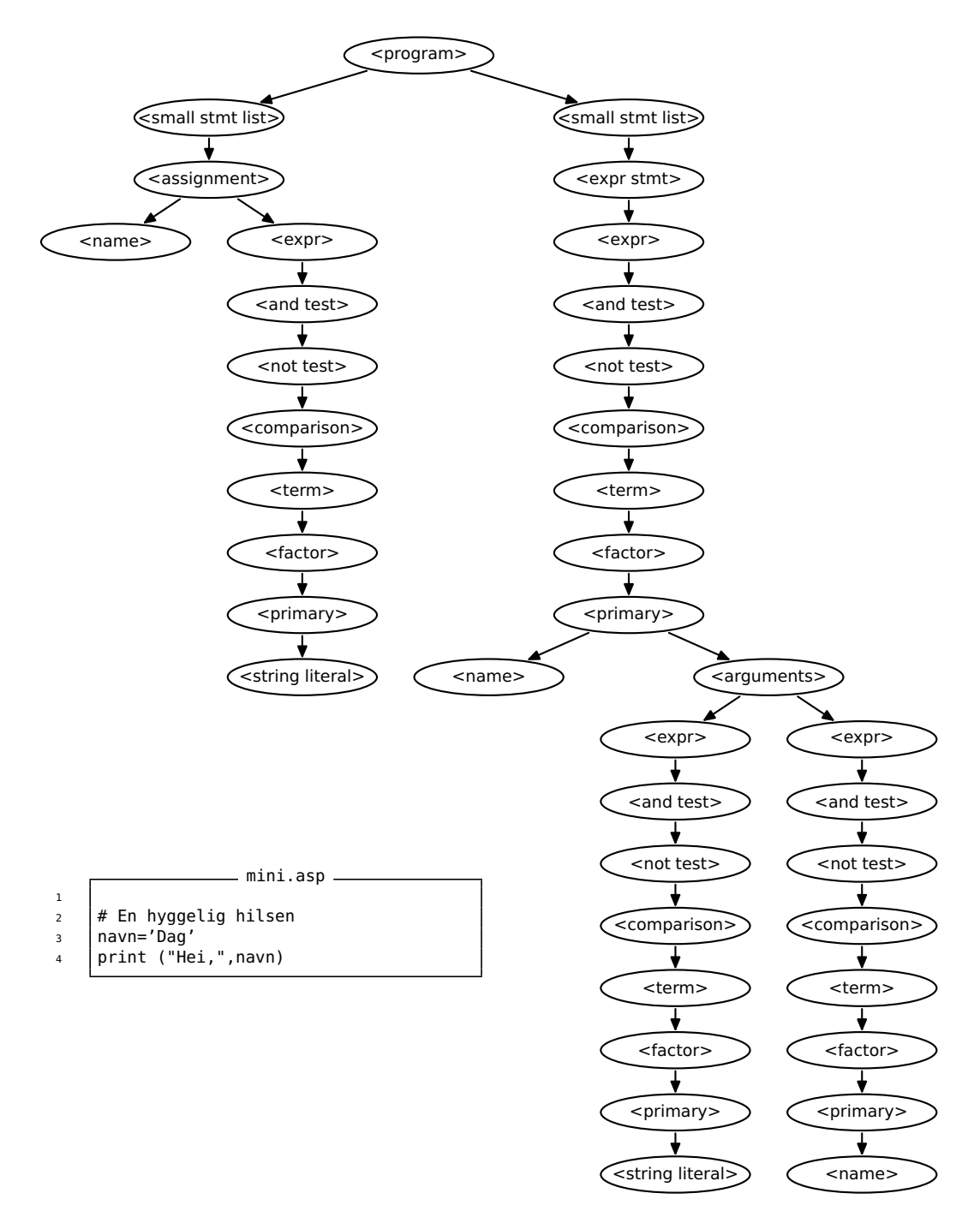

**Figur 3.11:** Syntakstreet laget utifra det lille testprogrammet mini.asp

```
\equiv AspAndTest.java \equivpackage no.uio.ifi.asp.parser;
import java.util.ArrayList;
import no.uio.ifi.asp.main.*;
import no.uio.ifi.asp.runtime.*;
import no.uio.ifi.asp.scanner.*;
import static no.uio.ifi.asp.scanner.TokenKind.*;
class AspAndTest extends AspSyntax {
    ArrayList<AspNotTest> notTests = new ArrayList<>();
    AspAndTest(int n) {
        super(n);
    }
    static AspAndTest parse(Scanner s) {
        enterParser("and test");
        AspAndTest aat = new AspAndTest(s.curLineNum());
        while (true) {
            aat.notTests.add(AspNotTest.parse(s));
            if (s.curToken().kind != andToken() break;
            skip(s, andToken);
        }
        leaveParser("and test");
        return aat;
    }
    @Override
    void prettyPrint() {
        int nPrinted = 0;
        for (AspNotTest ant: notTests) {
            if (nPrinted > 0)
                 prettyWrite(" and ");
            ant.prettyPrint(); ++nPrinted;
        }
    }
           .
.
.
}
```
**Figur 3.12:** Klassen AspAndTest (deler relevant for del 2)

## **3.3.2.1 Tvetydigheter**

Grammatikken til Asp er nesten alltid entydig utifra neste symbol, men ikke alltid. Setningen

 $v[4*(i+2)-1] = a$ 

starter med et **〈**name**〉**, så den kan være én av to:

- 1) **〈**assignment**〉**
- 2) **〈**expr stmt**〉**

For å avgjøre dette, må vi titte fremover på linjen for å se om det finnes en = der eller ikke.<sup>[9](#page-45-0)</sup> Metoden Scanner.anyEqualToken er laget for dette formålet.

## **3.3.3 Syntaksfeil**

En stor fordel ved å benytte denne recursive descent -teknikken for parsering er at det er meget enkelt å finne grammatikkfeil: Når det ikke finnes noe lovlig alternativ i jernbanediagrammene, har vi en feilsituasjon, og vi må kalle AspSyntax.parserError. (Metodene AspSyntax.test og AspSyntax.skip gjør dette automatisk for oss.)

## **3.3.4 Logging**

For å sjekke at parseringen går slik den skal (og enda mer for å finne ut hvor langt prosessen er kommet om noe går galt), skal parse-metodene kalle på enterParser når de starter og så på leaveParser når de avslutter. Dette vil gi en oversiktlig opplisting av hvordan parseringen har forløpt.

Våre to vanlige testprogram vist i henholdsvis figur [3.3 på side 33](#page-36-0) og figur [3.28 på side 60](#page-63-1) vil produsere loggfilene i figurene [3.13](#page-46-0)[–3.14](#page-47-0) og figurene [3.31](#page-65-0) til [3.37](#page-71-0) på side [62](#page-65-0) og etterfølgende; disse loggfilene lages når interpreten kjøres med opsjonen -logP eller -testparser.

## **3.3.5 Regenerering av programkoden**

Logging er imidlertid ikke nok. Selv om parseringen forløp feilfritt, kan det hende at parseringstreet ikke er riktig bygget opp. Den enkleste måten å sjekke dette på er å skrive ut det opprinnelige programmet basert på representasjonen i syntakstreet.<sup>[10](#page-45-1)</sup> Dette ordnes best ved å legge inn en metode

```
void prettyPrint() { ... }
```
<span id="page-45-0"></span> $^9\,$  Slik titting forover er ikke helt politisk korrekt etter læreboken for recursive descent, men det er likevel ganske vanlig.

<span id="page-45-1"></span> $^{10}\,$  En slik automatisk utskrift av et program kalles gjerne «pretty-printing» siden resultatet ofte blir penere enn det en travel programmerer tar seg tid til. Denne finessen var mye vanligere i tiden før man fikk interaktive datamaskiner og gode redigeringsprogrammer.

```
1 <program>
 2 1:
 3 2: # En hyggelig hilsen
 4 3: navn='Dag'<br>5 <stmt>
 5 <stmt><br>6 <smal
 5<br>6 <small stmt list><br>7 <small stmt>
 7 <small stmt><br>8 <sassignmen
                 assignment>
9 <name><br>10 </name>
10 </name><br>11 </name>
                    <expr>
12 <and test><br>13 <and test>
13 <not test>
14 <comparison><br>15 <comparison>
15 <term> <term> <term> <term> <term> <term> <term> <term <term <term <term <term <term <term <term <term <term <term <term <term <term <term <term <term <term <term <term <term <term <term <term <term <term <term <term <t
16 <factor>
17 <primary>
<primary>
<primary>
<primary>
<primary>
<primary>
<primary>
<primary>
<primary>
<primary
                                       .<br><atom>
19 <tring literal><br>20 </tring literal>
20 </string literal><br>21 </atom>
                                       </atom>
22 </primary><br>23 </primary>
23 </factor><br>24 </term>
                               </term>
25 </comparison>
26 </not test><br>27 </not test>
\frac{27}{28} </and test><br>
\frac{27}{28} </expr>
                    \langleexpr>29 </assignment><br>30 </small stmt>
30 </small stmt><br>31 </small stmt li
            </small stmt list>
32 \times / \text{stmt}
```
**Figur 3.13:** Loggfil som viser parsering av mini.asp (del 1)

i hver subklasse av AspSyntax. Resultatet kan sees i figur [3.15 på neste side;](#page-47-1) legg merke til at det er noen små forskjeller i forhold til originalen: noen blanke er satt inn, og det er brukt andre anførselstegn for tekstliteralene. Det er slik det skal være.

# **Mål for del 2**

Programmet skal implementere parsering og også utskrift av det lagrede programmet; med andre ord skal opsjonen -testparser gi utskrift som vist i figurene [3.13–](#page-46-0)[3.15](#page-47-1) og [3.31–](#page-65-0)[3.38.](#page-72-0) Programmet skal fungere for alle testfilene i mappen *[~inf2100/ oblig/ obligatorisk/](~inf2100/oblig/obligatorisk/)* .

<span id="page-47-0"></span>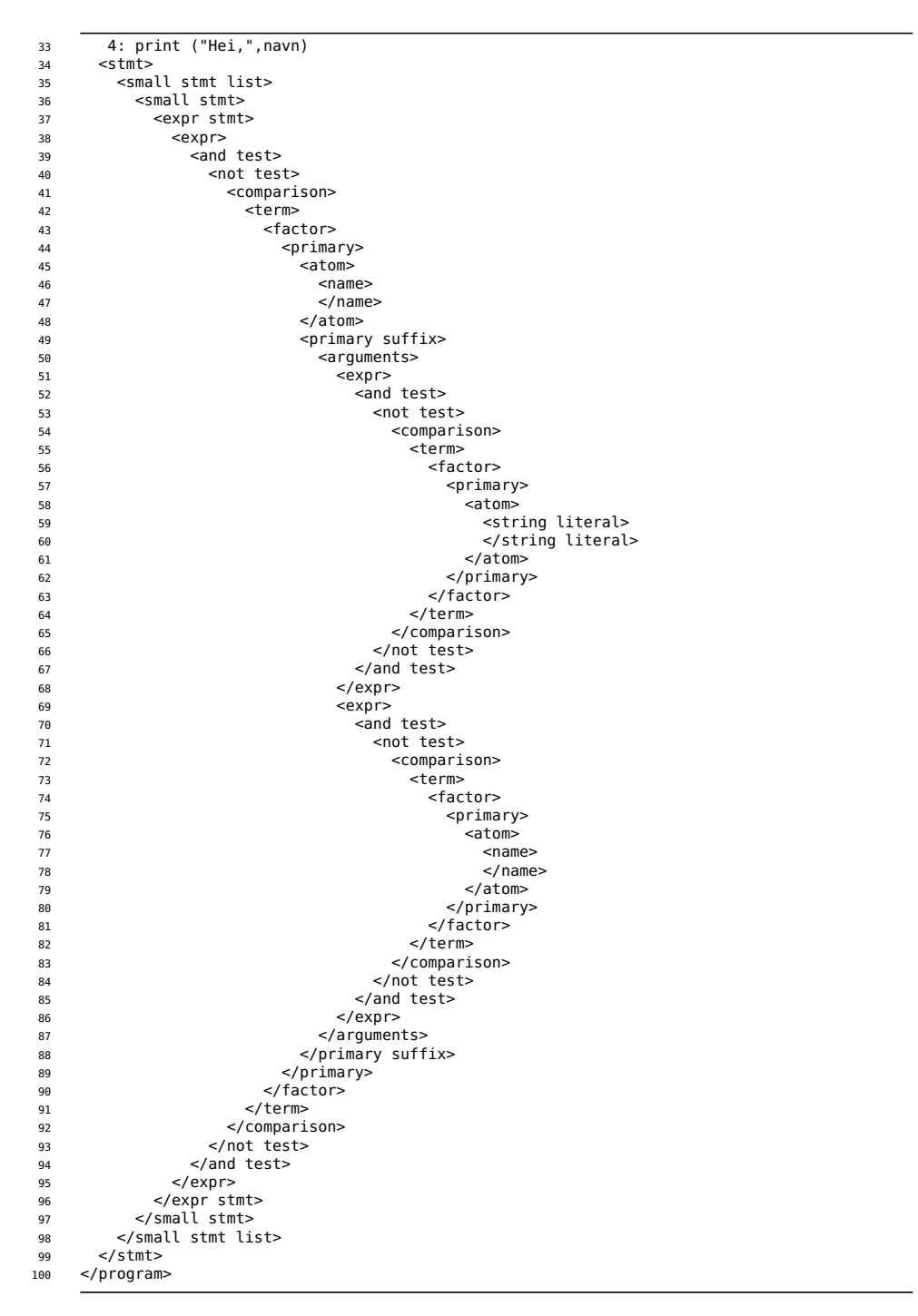

**Figur 3.14:** Loggfil som viser parsering av mini.asp (del 2)

<span id="page-47-1"></span>navn = "Dag" print("Hei,", navn)

**Figur 3.15:** Loggfil med «skjønnskrift» av mini.asp

# **3.4 Del 3: Evaluering av uttrykk**

Den tredje delen av prosjektet er å implementere evaluering av uttrykk. Dette gjøres ved å utstyre klassene som implementerer uttrykk eller deluttrykk med en metode

RuntimeValue eval(RuntimeScope curScope) throws RuntimeReturnValue

(Klassen RuntimeValue forklares i avsnitt [3.4.1,](#page-48-0) klassen RuntimeScope i avsnitt [3.5.2.1 på side 55](#page-58-0) og klassen RuntimeReturnValue i avsnitt [3.5.4.3](#page-61-0) [på side 58.](#page-61-0))

<span id="page-48-0"></span>Den komplette klassen AspAndTest med eval-metode er vist i figur [3.16 på](#page-49-0) [neste side.](#page-49-0)

## **3.4.1 Verdier**

Alle uttrykk skal gi en verdi som svar, og siden Asp har dynamisk typing og derfor skal sjekke typene under kjøring, må verdiene også inneholde en angivelse av verdiens type og dermed hvilke operasjoner som er lov for den. Dette løses enklest ved å benytte objektorientert programmering og la alle verdiene være av en subklasse av runtime.RuntimeValue som er vist i figur [3.17 på side 47.](#page-50-0) Et eksempel er RuntimeBoolValue som implementerer verdiene til False og True (se figur [3.18 på side 48\)](#page-51-0).

## **3.4.2 Metoder**

RuntimeValue og dens subklasser har tre ulike grupper metoder. Alle metodene defineres i den abstrakte klassen RuntimeValue som en feilsituasjon, og så kan de enkelte subklassene redefinere dem til å gjøre noe fornuftig om det er mulig.

### **3.4.2.1 Metoder med informasjon**

Følgende virtuelle metoder gir informasjon om den aktuelle verdien:

**typeName** gir navnet på verdiens type.

- **showInfo** gir verdien på en form som egner seg for intern bruk, dvs til feilsjekking og -utskrift.
- **toString** gir verdien på en form som egner seg for utskrift under kjøring, for eksempel å skrive ut med print-funksjonen.<sup>[11](#page-48-1)</sup>

<span id="page-48-1"></span><sup>11</sup> Metodene showInfo og toString vil nesten alltid gi samme resultat, men ikke alltid. For eksempel vil rutimeStringValue.showInfo ha med anførselstegnene rundt tekststrengen mens runtimeStringValue.toString vil droppe dem.

```
AspAndTest.java
// © 2021 Dag Langmyhr, Institutt for informatikk, Universitetet i Oslo
package no.uio.ifi.asp.parser;
import java.util.ArrayList;
import no.uio.ifi.asp.main.*;
import no.uio.ifi.asp.runtime.*;
import no.uio.ifi.asp.scanner.*;
import static no.uio.ifi.asp.scanner.TokenKind.*;
class AspAndTest extends AspSyntax {
    ArrayList<AspNotTest> notTests = new ArrayList<>();
    AspAndTest(int n) {
       super(n);
    }
    static AspAndTest parse(Scanner s) {
       enterParser("and test");
       AspAndTest aat = new AspAndTest(s.curLineNum());
       while (true) {
            aat.notTests.add(AspNotTest.parse(s));
            if (s.curToken().kind != andToken) break;
            skip(s, andToken);
        }
        leaveParser("and test");
        return aat;
    }
    @Override
    void prettyPrint() {
       int nPrinted = 0;
        for (AspNotTest ant: notTests) {
            if (nPrinted > 0)
               prettyWrite(" and ");
            ant.prettyPrint(); ++nPrinted;
       }
    }
    @Override
    RuntimeValue eval(RuntimeScope curScope) throws RuntimeReturnValue {
        RuntimeValue v = notTests.get(0).eval(curScope);
        for (int i = 1; i < notTests.size(); ++i) {
            if (! v.getBoolValue("and operand",this))
                return v;
            v = notTests.get(i).eval(curScope);}
        return v;
    }
}
```
**Figur 3.16:** Klassen AspAndTest

```
public abstract class RuntimeValue {
   abstract String typeName();
    public String showInfo() {
        return toString();
    }
    // For parts 3 and 4:
    public boolean getBoolValue(String what, AspSyntax where) {
        runtimeError("Type error: "+what+" is not a Boolean!", where);
        return false; // Required by the compiler!
    }
    public double getFloatValue(String what, AspSyntax where) {
        runtimeError("Type error: "+what+" is not a float!", where);
        return 0; // Required by the compiler!
    }
    public long getIntValue(String what, AspSyntax where) {
        runtimeError("Type error: "+what+" is not an integer!", where);
        return 0; // Required by the compiler!
    }
    public String getStringValue(String what, AspSyntax where) {
        runtimeError("Type error: "+what+" is not a text string!", where);
        return null; // Required by the compiler!
    }
    // For part 3:
    public RuntimeValue evalAdd(RuntimeValue v, AspSyntax where) {
        runtimeError("'+' undefined for "+typeName()+"!", where);
        return null; // Required by the compiler!
    }
           .
.
.
    public RuntimeValue evalNot(AspSyntax where) {
        runtimeError("'not' undefined for "+typeName()+"!", where);
        return null; // Required by the compiler!
    }
           .
.
.
    // General:
    public static void runtimeError(String message, int lNum) {
       Main.error("Asp runtime error on line " + lNum + ": " + message);
    }
    public static void runtimeError(String message, AspSyntax where) {
        runtimeError(message, where.lineNum);
    }
    // For part 4:
    public void evalAssignElem(RuntimeValue inx, RuntimeValue val, AspSyntax where) {
        runtimeError("Assigning to an element not allowed for "+typeName()+"!", where);
    }
    public RuntimeValue evalFuncCall(ArrayList<RuntimeValue> actualParams,
                                     AspSyntax where) {
        runtimeError("Function call '(...)' undefined for "+typeName()+"!", where);
        return null; // Required by the compiler!
   }
```
<u>essex</u><br>RuntimeValue.java

#### **Figur 3.17:** Klassen RuntimeValue

}

```
RuntimeBoolValue.java
// © 2021 Dag Langmyhr, Institutt for informatikk, Universitetet i Oslo
package no.uio.ifi.asp.runtime;
import no.uio.ifi.asp.main.*;
import no.uio.ifi.asp.parser.AspSyntax;
public class RuntimeBoolValue extends RuntimeValue {
    boolean boolValue;
    public RuntimeBoolValue(boolean v) {
       boolValue = v;
    }
    @Override
    String typeName() {
        return "boolean";
    }
    @Override
    public String toString() {
        return (boolValue ? "True" : "False");
    }
    @Override
    public boolean getBoolValue(String what, AspSyntax where) {
        return boolValue;
    }
    @Override
    public RuntimeValue evalEqual(RuntimeValue v, AspSyntax where) {
       if (v instanceof RuntimeNoneValue) {
            return new RuntimeBoolValue(false);
       }
       runtimeError("Type error for ==.", where);
       return null; // Required by the compiler
    }
    @Override
    public RuntimeValue evalNot(AspSyntax where) {
        return new RuntimeBoolValue(! boolValue);
    }
    @Override
   public RuntimeValue evalNotEqual(RuntimeValue v, AspSyntax where) {
       if (v instanceof RuntimeNoneValue) {
            return new RuntimeBoolValue(true);
        }
       runtimeError("Type error for !=.", where);
       return null; // Required by the compiler
    }
}
```
**Figur 3.18:** Klassen RuntimeBoolValue

### **3.4.2.2 Metoder med Java-verdier**

Disse metodene gir en Java-verdi som interpreten kan bruke til ulike formål; hvis den ønskede verdien er umulig å fremskaffe, skal interpreten bruke standarddefinisjonen som er å stoppe med en feilmelding.

- **getBoolValue** gir en boolsk verdi. (Vær oppmerksom på at svært mange typer verdier kan tolkes som en lovlig logisk verdi; se tabell [2.2 på](#page-26-0) [side 23.](#page-26-0))
- **getFloatValue** gir en flyt-tallsverdi som en double. (Husk at heltall automatisk konverteres til flyt-tall.)

**getIntValue** gir en heltallsverdi som en long.

**getStringValue** gir en tekststreng som en String.

#### **3.4.2.3 Metoder for Asp-operatorer**

Bruk av de aller fleste operatorene i Asp implementeres ved et kall på en egnet metode; for eksempel vil den binære operatoren + implementeres med evalAdd som finnes for heltall, flyt-tall og tekststrenger. En oversikt over alle operatorene og deres implementasjonsmetode er vist i tabell [3.2.](#page-52-0)

<span id="page-52-0"></span>

| <b>Operator</b> | Implementasjon   | <b>Resultat</b>        |
|-----------------|------------------|------------------------|
| a + b           | evalAdd          | $a + b$                |
| a / b           | evalDivide       | Flyttallsverdien a / b |
| a == b          | evalEqual        | $Er a = b?$            |
| a > b           | evalGreater      | $Er a > b$ ?           |
| a >= b          | evalGreaterEqual | $Er a \geq b?$         |
| a // b          | evalIntDivide    | [a/b]                  |
| a < b           | evalLess         | $Er a < b$ ?           |
| a <= b          | evalLessEqual    | Er a $\leq$ b?         |
| a % b           | evalModulo       | a mod b                |
| a * b           | evalMultiply     | $a \times b$           |
| - а             | evalNegate       | — а                    |
| not a           | evalNot          | → a                    |
| $a := b$        | evalNotEqual     | Er a $\neq$ b?         |
| + a             | evalPositive     | a                      |
| b<br>a          | evalSubtract     | $a - b$                |

**Tabell 3.2:** Asp-operatorer og deres implementasjonsmetode

Om operatoren ikke er lov for den aktuelle typen, skal interpreten gi en feilmelding og stoppe, og dette er allerede angitt som standardmetode i supertypen RuntimeValue.

Noen av disse metodene implementer Asp-konstruksjoner som man vanligvis ikke tenker på som operatorer:

**evalLen** brukes av biblioteksfunksjonen len; se avsnitt [3.5.5 på side 59.](#page-62-0)

**evalSubscription** benyttes for å hente et element med angitt indeks fra en tekst, en liste eller en ordbok.

**evalAssignElem** plasserer en verdi i en liste eller ordbok.

**evalFuncCall** utfører et kall på en funksjon.

#### **3.4.2.4 Evaluering av and og or**

Operatoren **and** er spesiell i det at den kan settes sammen i en kjede, for eksempel

 $v_1$  and  $v_2$  and  $v_3$  and ... and  $v_n$ 

Her evalueres operandene  $v_1$ ,  $v_2$  etc inntil man finner en operand som er False (og husk å bruke tabell [2.2 på side 23](#page-26-0) når det gjelder å avgjøre hva som er True og False); denne evaluerte operanden er da svaret for hele and-sekvensen. Hvis ingen  $v_i$  er False, er resultatet siste operand  $v_n$ .

Det tilsvarende gjelder for **or**, bortsett fra at evalueringen skal avsluttes første gang man finner noe som er True.

**Eksempel** Konstruksjonen

 $v_1$  and  $v_2$  and  $v_3$  and ... and  $v_n$ 

evalueres slik:

- 1) Beregn først v<sub>1</sub>; hvis den er False, er evalueringen avsluttet og svaret er v1.
- 2) Hvis vi ikke er ferdig, beregnes så v<sub>2</sub>; hvis den er False, er evalueringen avsluttet og svaret er v2.
- $3) \cdots$
- 4) Om vi ennå ikke er ferdig, beregnes til sist siste operand  $v_n$ ; den er svaret, uansett om den er True eller False.

Se også på koden i figur [3.16 på side 46.](#page-49-0)

#### **3.4.2.5 Evaluering av sammenligninger**

Sammenligninger kan også kjedes sammen, for eksempel

 $v_1$  <=  $v_2$  <  $v_3$  ==  $\cdots$  !=  $v_n$ 

Dette skal evalueres som om brukeren hadde skrevet

 $(v_1 \le v_2)$  and  $(v_2 \le v_3)$  and  $(v_3 == v_4)$  and ... and  $(v_{n-1} != v_n)$ 

i stedet.<sup>[12](#page-53-0)</sup> Med andre ord vil hver enkelt sammenligning bli evaluert inntil noen gir False som svar; i så fall er dette resultatet av hele sammenligningskjeden. Hvis alle enkeltsammenligningene gir True som svar, er resultatet True for hele kjeden.

<span id="page-53-0"></span> $^{\rm 12}$  Dette er ikke helt sant. I en sammenligningskjede blir aldri noen operander evaluert mer enn én gang så resultatet av beregningen lagres i en skjult midlertidig variabel.

**Eksempel** Konstruksjonen

$$
v_1 \leq v_2 \leq v_3 == v_4
$$

evalueres slik:

- 1) Først beregnes v<sub>1</sub> og v<sub>2</sub> og så v<sub>1</sub> <= v<sub>2</sub>; hvis resultatet er False, avsluttes evalueringen av hele sammenligningen med svaret False.
- 2) Så beregnes v<sub>3</sub> og deretter v<sub>2</sub><v<sub>3</sub>; hvis resultatet er False, avsluttes evalueringen av hele sammenligningen med svaret False.
- 3) Så beregnes v<sub>4</sub> og deretter v<sub>3</sub>==v<sub>4</sub>, og dette blir svaret på hele sammenligningen.

## **3.4.3 Sporing av kjøringen**

For enkelt å kunne sjekke at beregningen av uttrykk og deluttrykk skjer korrekt, er det vanlig å legge inn en mulighet for **sporing** (på engelsk «**tracing**»). I vår interpret skjer dette ved å benytte opsjonen -logE eller -testexpr. Da vil main. Main.doTestExpr kalle på log.traceEval for hvert uttrykk den beregner.

### **3.4.4 Et eksempel**

Når vi jobber med del 3, kan vi ikke teste på komplette Asp-programmer, kun på linjer med uttrykk uten variabler eller funksjoner, som vist i figurene [3.19](#page-54-0) og [3.21.](#page-55-0)

mini-expr.asp

<span id="page-54-0"></span>1 2 "Noen eksempler på <expr>:"  $3 \t 1 + 2$  $2 + 2 = 4$ 

**Figur 3.19:** Noen enkle Asp-uttrykk

Når vi kjører slike filer med kommandoen «java -jar asp.jar -testexpr mini-expr.asp», blir resultatet som vist i figurene [3.20](#page-54-1) og [3.22 på side 53.](#page-56-0)

```
1 "Noen eksempler på <expr>:" ==>
2 Trace line 2: 'Noen eksempler på <expr>:'
3 \t1 + 2 == >4 Trace line 3: 3
    2 + 2 = 4 =Trace line 4: True
```
**Figur 3.20:** Sporingslogg fra kjøring av mini-expr.asp

# **Mål for del 3**

Programmet skal implementere evaluering av uttrykk uten navn (dvs uten variabler og funksjoner); opsjonen -testexpr skal gi sporingsinformasjon som vist i figurene [3.20](#page-54-1) og [3.22.](#page-56-0) (Operasjoner med flyt-tall behøver ikke gi nøyaktig samme svar som referanseinterpreten.) Programmet ditt skal fungere for alle filene i mappen *[~inf2100/ oblig/ obligatorisk-del3/](~inf2100/oblig/obligatorisk-del3/)* .

```
= expressions.asp =
    1 # Testing integer expressions:
2 42
  \begin{array}{c|c} 2 & -2 & -1017 \\ 4 & -2 & +1 \\ 5 & 8 & / \end{array}\begin{array}{c|c} 4 & -2 + 5 * 7 \\ 5 & 8 \end{array} \begin{array}{c} 2 + 5 * 7 \\ 3 * (2 + 3) \end{array}\begin{array}{c} 6 \\ 7 \end{array}\begin{array}{cc} 7 \\ 8 \\ 42.0 \end{array} # Testing float expressions:
  \begin{bmatrix} 8 & 42.0 \\ 9 & -1017.1 \\ 1.4142 & * 1.4142 \\ 11 & -2 + 5.0 & * 7 \end{bmatrix}\begin{array}{c} 12 \\ 13 \end{array}13 # Testing string expressions:<br>
"Abc"<br>"A" * 6<br>16 "Abra" + "ka" + "dabra"<br>17 'abcdefghij'[4]
18
  19 # Testing boolean expressions:<br>
"To be" or "not to be"<br>
"Yes" and 3.14<br>
22 "Yes" and 3.14<br>
False or True or 144 or "?"
24
\begin{array}{c} 25 \overline{25} \\ 26 \overline{)1} < 0 \end{array} comparisons:
  \begin{array}{ccc} 26 & 1 < 0 \\ 27 & 1 <= 2 <= 3 \end{array}28
 \begin{array}{c|c} 29 \overline{29} & # Testing lists: \ \hline 30 & [] \end{array}30 []
31 [-1,0,1]*(2)
32 [101,102,103][1]
\begin{array}{c} 33 \\ 34 \end{array}34 # Testing dictionaries:
35 {"A": "a", "B": 1+2}
36 {"Ja": 17, "Nei": 22}["Ja"]
```
**Figur 3.21:** Noen litt mer avanserte Asp-uttrykk

```
\frac{1}{2} \frac{42}{1} ==>
   2 Trace line 2: 42
3 - 1017 ==>
  4 Trace line 3: -1017
  5 - 2 + 5 * 7 == > 6<br>Trace line 4: 3
   6 Trace line 4: 33
7 8 // 3 * (2 + 3) ==>
  8 Trace line 5: 10<br>9 42.000000 ==>
 9 42.000000 ==>
10 Trace line 8: 42.0
 11 - 1017.100000 ==>
12 Trace line 9: -1017.1
13 1.414200 * 1.414200 ==>
14 Trace line 10: 1.9999616399999998
15 - 2 + 5.000000 * 7 ==>
 16 Trace line 11: 33.0
17 "Abc" ==>
18 Trace line 14: 'Abc'<br>19 "x" * 6 ==>
 19 "x" * 6 ==>
20 Trace line 15: 'xxxxxx'
21 "Abra" + "ka" + "dabra" ==>
22 Trace line 16: 'Abrakadabra'
23 "abcdefghij"[4] ==>
24 Trace line 17: 'e'
25 not False ==><br>26 Trace line 20
 26 Trace line 20: True<br>
27 "To be" or "not to be" ==><br>
29 "Yes" and 3.140000 ==><br>
29 Trace line 22: 3.14<br>
31 False or True or 144 or "?" ==>
32 Trace line 23: True<br>33 1 < \theta ==>
            3 < \theta = 334 Trace line 26: False<br>35 1 <= 2 <= 3 ==>
35 1 \le 2 \le 3 == 3<br>36 Trace line 27:
            Trace line 27: True
37 [] ==>
\frac{38}{39} Trace line 30: []<br>\frac{39}{59} [- 1, 0, 1] * (2)
 39 [- 1, 0, 1] * (2) ==><br>40 Trace line 31: [-1, 0, 1, -1, 0, 1]<br>41 [101, 102, 103][1] ==><br>42 Trace line 32: 102<br>43 {"A":"a", "B":1 + 2} ==><br>44 Trace line 35: {'A': 'a', 'B': 3}<br>55 {"Ja":17, "Nei":22}["Ja"] ==><br>45 Trace lin
```
**Figur 3.22:** Sporingslogg fra kjøring av expressions.asp

# **3.5 Del 4: Evaluering av setninger og funksjoner**

Siste del av prosjektet er å legge inn det som mangler når det gjelder evaluering av Asp-programmer.

## **3.5.1 Setninger**

Evaluering av setninger er rimelig rett frem å implementere.

## **3.5.1.1 Tilordningssetninger**

Disse setningene er omtalt i avsnitt [3.5.3 på side 57.](#page-60-0)

## **3.5.1.2 Uttrykkssetninger**

Disse setningene er bare uttrykk, og de ble implementert i del 3 av prosjektet.

### **3.5.1.3 For-setninger**

Slike setninger evaluerer først kontrolluttrykket, som må være en liste. Deretter blir innmaten i løkken utført så mange ganger som listens lengde tilsier, og løkkevariabelen tilordnes riktig listelement for hvert gjennomløp.

#### **3.5.1.4 If-setninger**

Her må testuttrykkene evalueres etter tur til interpreten finner ett som er True (i henhold til tabell [2.2 på side 23\)](#page-26-0) og så tolke det tilhørende alternativet. Hvis ingen tester gir True, skal else-alternativet utføres.

### **3.5.1.5 While-setning**

Dette er en løkkesetning, så interpreten må først beregne testuttrykket. Om det er True (i henhold til tabell [2.2 på side 23\)](#page-26-0), utføres løkkeinnmaten før testuttrykket beregnes på nytt; først når testuttrykket beregnes til False, er while-setningen ferdig.

#### **3.5.1.6 Return-setning**

Denne setningen blir forklart i avsnitt [3.5.4.3 på side 58.](#page-61-0)

#### **3.5.1.7 Pass-setning**

Denne setningen gjør absolutt ingenting, så den er triviell å implementere.

### **3.5.1.8 Global-setningen**

Denne setningen blir forklart i avsnitt [3.5.2.2 på side 56.](#page-59-0)

## **3.5.1.9 Funksjonsdefinisjoner**

Dette omtales i avsnitt [3.5.4 på side 57.](#page-60-1)

# **3.5.2 Variabler**

<span id="page-58-0"></span>I Asp deklareres ikke variabler; de oppstår automatisk første gang de tilordnes en verdi.

#### **3.5.2.1 Skop**

For å holde orden på hvilke variabler som er deklarert til enhver tid, benyttes objekter av klassen runtime.RuntimeScope som er vist i figur [3.23.](#page-58-1)

```
- RuntimeScope.java -
public class RuntimeScope {
   private RuntimeScope outer;
   private HashMap<String,RuntimeValue> decls = new HashMap<>();
   private ArrayList<String> globalNames = new ArrayList<>();
           .
           .
           .
   public void assign(String id, RuntimeValue val) {
        decls.put(id, val);
   }
   public RuntimeValue find(String id, AspSyntax where) {
        if (globalNames.contains(id)) {
            \text{RuntimeValue} v = Main.globalScope.decls.get(id);
            if (v := null) return v;
        } else {
            RuntimeScope scope = this;
            while (scope != null) {
                RuntimeValue v = scope.decls.get(id);
                if (v != null) return v;
                scope = scope.outer;
            }
        }
        RuntimeValue.runtimeError("Name " + id + " not defined!", where);
        return null; // Required by the compiler.
   }
```
**Figur 3.23:** Klassen RuntimeScope

De to viktigste metodene er:

- **assign** tilordner en verdi til en variabel i det nåværende skopet. Hvis variabelen ikke allerede finnes, blir den opprettet.
- **find** finner frem verdien tilordnet et gitt navn. Eventuelle global-setninger (se avsnitt [3.5.2.2 på neste side\)](#page-59-0) avgjør om det skal letes i alle skop eller kun i det globale skopet.

Når et Asp-program starter, finnes det to skop:

- 1) Biblioteket, som inneholder predefinerte funksjoner; se avsnitt [3.5.5](#page-62-0) [på side 59.](#page-62-0)
- 2) Globalt skop (hovedprogrammet), som initielt er tomt. Variabelen main.Main.globalScope peker på dette.

Siden vil hvert funksjonskall opprette et nytt skop for sine parametre og variabler; se avsnitt [3.5.4.2 på side 58.](#page-61-1)

Skopene ligger inni hverandre. Ytterst ligger biblioteket og innenfor det ligger det globale skopet. Elementet outer i ethvert skop angir hvilket skop som ligger utenfor. Grunnen til dette er at man i et gitt skop kan referere

til navn som er deklarert ikke bare i eget skop men også i alle ytre skop. Se for eksempel på programmet primes.asp i figur [3.24:](#page-59-1)

```
= primes.asp
```

```
1
2 \neq Finn alle primtall opp til n
3 # ved hjelp av teknikken kalt «Eratosthenes' sil».
4
5 \text{ } n = 10006 | primes = [True] * (n+1)
7
8 def find_primes ():
\overline{9} | for il in range(2,n+1):
10 12 = 11 * 11<br>11 while 12 \leq x = 1while i2 \Leftarrow n:
12 primes[i2] = False
13 12 = 12 + 1114
15 def format (n, w):
16 res = str(n)
17 while len(res) < w: res = ''+res
18 return res
19
20 def list_primes():
21 n_printed = 0
22 line_buf = ''
23 for i in range(2,n+1):
24 if primes[i]:
25 if n_printed > 0 and n_printed%10 == 0:
26 print(line_buf)
27 line_buf = '
28 line_buf = line_buf + format(i,4)
_{29} n_printed = n_printed + 1
30 print(line_buf)
31
32 find_primes()
33 list_primes()
```
**Figur 3.24:** Eksempel på bruk av skop

- n\_printed defineres i funksjonens skop i linje 21, så bruken i linje 25 refererer til denne lokale variabelen.
- n defineres i hovedprogrammets skop i linje 5, så bruken i linje 23 refererer dit.
- str er predefinert i biblioteket, så bruken i linje 16 angir den definisjonen.

Legg forøvrig merke til at definisjoner kan skygge for hverandre. I tillegg til den globale definisjonen av n i linje 5 er n også definert som parameter i linje 15. Bruken i linje 16 gjelder da definisjonen i det nærmeste skopet, med andre ord den i linje 15.

## **3.5.2.2 Direkte adgang til globalt skop**

<span id="page-59-0"></span>Noen ganger ønsker en Asp-programmerer å endre globale variabler, og da trenger man i Asp (som i Python) global-setninger.<sup>[13](#page-59-2)</sup> Dette er vist i figur [3.25 på neste side.](#page-60-2) Det vanlige (vist til venstre) er at tilordning oppretter eller endrer en variabel i det nåværende skopet, uansett om det

<span id="page-59-2"></span><sup>13</sup> Man trenger ikke global-setninger om man bare skal lese globale variabler, kun når de skal endres.

finnes en variabel i ytre skop med samme navn. Med en global-setning (vist til høyre) angir programmereren at når man i det lokale skopet endrer eller oppretter a, er det a i det globale skopet man mener.

<span id="page-60-2"></span>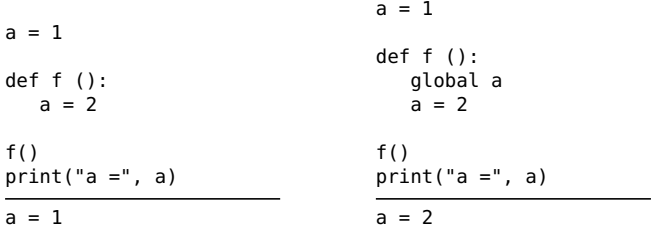

**Figur 3.25:** Demonstasjon av global

For å holde orden på global-spesifikasjoner har RuntimeScope en liste globalNames over navn som er definert som globale i akkurat det skopet.

<span id="page-60-0"></span>Evaluering av global-setninger er rett og slett å legge de oppgitte navnene inn i det nåværende skopets globalNames.

# **3.5.3 Tilordning til variabler**

Tilordning til enkle variabler er ganske enkelt å implementere:

- Hvis variabelens navn er nevnt i det nåværende skopets globalNames, skal man bruke metoden Main.globalScope.assign for å endre det globale skopet.
- Hvis ikke, skal man bruke assign i det nåværende skopet.

### **3.5.3.1 Tilordning til mer kompliserte variabler**

Som vist i definisjonen til **〈**assignment**〉** (se figur [2.5 på side 17\)](#page-20-0), kan en venstreside i en tilordning være ganske sammesatt og involvere én eller flere indekser til lister og/eller ordbøker:

f[88]["Ja"][3] = True

Da må vi gjøre følgende:

- 1) For alle indekser unntatt den siste: Slå opp i listen eller ordboken på samme måte som når vi beregner uttrykk.
- <span id="page-60-1"></span>2) Kall på siste verdi sin evalAssignElem for å foreta tilordningen.

## **3.5.4 Funksjoner**

Funksjoner er det mest intrikate vi skal ta for oss i dette prosjektet, men om vi holder tungen rett i munnen, bør det gå rimelig greit. Det viktigste er å få en full forståelse for hva som skal skje før man begynner å skrive kode.

#### **3.5.4.1 Definisjon av funksjoner**

I Asp (som i Python) regnes en funksjonsdeklarasjon som en form for tilordning, så definisjonen av GCD i figur [2.30 på side 27](#page-30-0) kan betraktes som noe à la

GCD = **〈**funksjonsverdi**〉**

<span id="page-61-1"></span>Klassen RuntimeFunc må du skrive selv, men den må være en subklasse av RuntimeValue.

## **3.5.4.2 Kall på funksjoner**

Vi kan se at vi har et funksjonskall ved at det finnes et AspArgumentsobjekt i syntakstreet. Selve håndteringen av kallet kan enten skje der eller i AspPrimary om du foretrekker det. Uansett bør følgende skje: $^{14}$  $^{14}$  $^{14}$ 

- 1) De aktuelle parametrene<sup>[15](#page-61-3)</sup> beregnes og legges i en ArrayList.
- 2) Funksjonens evalFuncCall kalles med to parametre:
	- (a) listen med aktuelle parametre
	- (b) kallets sted i syntakstreet (for å kunne gi korrekte feilmeldinger)
- 3) RuntimeFunc.evalFuncCall må så ta seg av kallet:
	- (a) Sjekk at antallet aktuelle parametre er det samme som antallet formelle parametre.
	- (b) Opprett et nytt RuntimeScope-objekt. Dette skopets outer skal være det skopet der funksjonen ble deklarert.
	- (c) Gå gjennom parameterlisten og tilordne alle de aktuelle parameterverdiene til de formelle parametrene.
	- (d) Kall funksjonens runFunction (med det nye skopet som parameter) slik at den kan utføre innmaten av funksjonen.

<span id="page-61-0"></span>Og det er stort sett det som skal til.

## **3.5.4.3 return-setningen**

Denne setningen skal avslutte kjøringen av den nåværende funksjonen, og den skal samtidig angi resultatverdien. Problemet er at return-setningen kan ligge inni en if-setning som er inni en while-setning som er inni . . .

Dette ordnes enkelt med unntaksmekanismen i Java. Det eneste returnsetningen behøver å gjøre, er å beregne resultatverdien og så throw-e en RuntimeReturnValue. Denne klassen er vist i figur [3.26 på neste side.](#page-62-1)

<span id="page-61-2"></span> $14$  Beskrivelsen av funksjonskall er med vilje litt vag slik at du har mulighet til implementere dette på din egen måte.

<span id="page-61-3"></span><sup>15</sup> Betegnelsen **aktuell parameter** angir en parameter som står i funksjonskallet, mens **formell parameter** betegner en parameter som står i funksjonsdefinisjonen.

<span id="page-62-1"></span>. RuntimeReturnValue.java. // © 2021 Dag Langmyhr, Institutt for informatikk, Universitetet i Oslo package no.uio.ifi.asp.runtime; // For part 4: public class RuntimeReturnValue extends Exception { public int lineNum; public RuntimeValue value; public RuntimeReturnValue(RuntimeValue v, int lNum) {  $value = v;$  lineNum = lNum; } }

**Figur 3.26:** Klassen RuntimeReturnValue

<span id="page-62-0"></span>Hvis man nå sørger for at koden som kaller på runFunction catch-er RuntimeReturnValue, har man det som skal til.[16](#page-62-2)

## **3.5.5 Biblioteket**

Som nevnt skal biblioteket eksistere når programutførelsen starter, så vi må opprette det. Det er rett og slett et RuntimeScope-objekt med funksjonene fra tabell [2.4 på side 28.](#page-31-0) For hver av dem oppretter vi et objekt som er av en anonym subklasse av RuntimeFunc der evalFuncCall er byttet ut med en spesiallaget metode, for eksempel som vist i figur [3.27.](#page-62-3)

<span id="page-62-3"></span>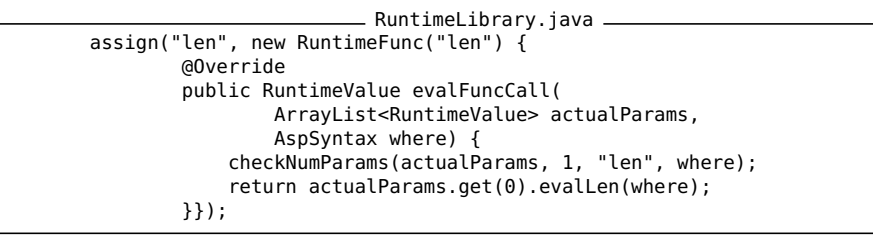

**Figur 3.27:** Fra klassen RuntimeLibrary

## **3.5.6 Sporing**

Også setninger skal kunne spores ved at alle setningene kaller på AspSyntax.trace for å fortelle hva de gjør; se for eksempel figur [3.39 på](#page-72-1) [side 69.](#page-72-1)

## **Mål for del 4**

Programmet skal implementere resten av Asp slik at programmer som vist i figur [3.28 på neste side](#page-63-1) gir sporingsinformasjon som vist i figur [3.39 på side 69](#page-72-1) når input er ordet "racecar". Programmet skal fungere for alle testfilene i mappen *[~inf2100/ oblig/ obligatorisk/](~inf2100/oblig/obligatorisk/)* .

<span id="page-62-2"></span> $^{16}$  Hva om funksjonen avsluttes uten noen return-setning? Da er det riktig å la funksjonsevalueringen gi et RuntimeNoneValue-objekt som svar.

# <span id="page-63-1"></span>**3.6 Et litt større eksempel**

1  $\begin{array}{c|c} 2 \ \hline 2 \ \hline 3 \ \hline \end{array}$  # A palindrome is a word that reads the same<br>3 # forwards and backwards, like OBO and RACEC. 3 # forwards and backwards, like OBO and RACECAR. 4  $\begin{array}{c|c} 5 & \text{def is\_a\_palindrome (word):} \\ 6 & 11 = 0; 12 = len(word). \end{array}$ 6 i1 = 0; i2 = len(word)-1 7 while i1 < i2:  $\begin{array}{c} \begin{array}{c} \bullet \\ \bullet \end{array} \end{array}$  if word[i1] != word[i2]: return False  $\begin{array}{c|c} 9 & i1 = i1 + 1; & i2 = i2 - 1 \end{array}$ <br>10 return True return True 11 12 query = input("A word: ") <sup>13</sup> print('"'+query+'":', is\_a\_palindrome(query))

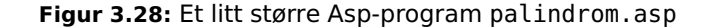

palindrom.asp

<span id="page-63-0"></span> $\begin{array}{ccc} 1 & 1: \\ 2 & 2: \end{array}$ 2 2: # A palindrome is a word that reads the same<br>3 3: # forwards and backwards. like OBO and RACEC  $\frac{3}{4}$ :  $\frac{4}{4}$  forwards and backwards, like OBO and RACECAR.  $\mathbf{A}$ <sup>5</sup> 5: def is\_a\_palindrome (word): 6 Scanner: def token on line 5 <sup>7</sup> Scanner: name token on line 5: is\_a\_palindrome 8 Scanner: ( token on line 5 9 Scanner: name token on line 5: word 10 Scanner: ) token on line 5 11 Scanner: : token on line 5  $12$  Scanner: NEWLINE token on line 5<br> $13$  6:  $11 = 0$ :  $12 = len(word)$ 13 6: i1 = 0; i2 = len(word)-1 14 Scanner: INDENT token on line 6 15 Scanner: name token on line 6: il 16 Scanner: = token on line 6<br>17 Scanner: integer literal to Scanner: integer literal token on line 6: 0 18 Scanner: ; token on line 6 19 Scanner: name token on line 6: i2 20 Scanner:  $=$  token on line 6<br>21 Scanner: name token on line 21 Scanner: name token on line 6: len 22 Scanner: ( token on line 6<br>23 Scanner: name token on line 23 Scanner: name token on line 6: word<br>24 Scanner: ) token on line 6 24 Scanner: ) token on line 6 25 Scanner: - token on line 6 26 Scanner: integer literal token on line 6: 1 Scanner: NEWLINE token on line 6 28 7: while i1 < i2: 29 Scanner: while token on line 7<br>30 Scanner: name token on line 7: 30 Scanner: name token on line 7: i1 31 Scanner: < token on line 7 32 Scanner: name token on line 7: i2<br>33 Scanner: : token on line 7 33 Scanner: : token on line 7 34 Scanner: NEWLINE token on line 7

> **Figur 3.29:** Loggfil som demonstrerer hvilke symboler skanneren finner i palindrom.asp (del 1)

<span id="page-64-0"></span> $\overline{8:}$  if word[i1] != word[i2]: return False<br>36 Scanner: INDENT token on line 8 Scanner: INDENT token on line 8 Scanner: if token on line 8 38 Scanner: name token on line 8: word<br>39 Scanner: I token on line 8 39 Scanner: [ token on line 8<br>40 Scanner: name token on lin Scanner: name token on line 8: il Scanner: ] token on line 8 42 Scanner: != token on line 8 Scanner: name token on line 8: word Scanner: [ token on line 8 45 Scanner: name token on line 8: i2 46 Scanner: ] token on line 8<br>47 Scanner: : token on line 8 Scanner: : token on line 8 48 Scanner: return token on line 8 49 Scanner: False token on line 8<br>50 Scanner: NEWLINE token on line Scanner: NEWLINE token on line 8 9: i1 = i1 + 1; i2 = i2 - 1 52 Scanner: name token on line 9: i1 Scanner: = token on line 9 Scanner: name token on line 9: i1 55 Scanner: + token on line 9 56 Scanner: integer literal token on line 9: 1 Scanner: ; token on line 9 58 Scanner: name token on line 9: i2 59 Scanner: = token on line 9<br>60 Scanner: name token on lin Scanner: name token on line 9: i2 Scanner: - token on line 9 62 Scanner: integer literal token on line 9: 1 Scanner: NEWLINE token on line 9 10: return True 65 Scanner: DEDENT token on line 10 Scanner: return token on line 10 Scanner: True token on line 10 68 Scanner: NEWLINE token on line 10 69 11:<br>70 12: 12: query = input("A word: ") 71 Scanner: DEDENT token on line 12 72 Scanner: name token on line 12: query Scanner: = token on line 12 Scanner: name token on line 12: input 75 Scanner: ( token on line 12 Scanner: string literal token on line 12: "A word: " %77 Scanner: ) token on line 12<br>78 Scanner: NEWLINE token on line 12<br>79 Scanner: NEWLINE token on line 12<br>80 Scanner: name token on line 13: print<br>81 Scanner: ( token on line 13 print<br>81 Scanner: ( token on line 13 Scanner Scanner: + token on line 13 Scanner: name token on line 13: query 85 Scanner: + token on line 13 Scanner: string literal token on line 13: '":' Scanner: , token on line 13 <sup>88</sup> Scanner: name token on line 13: is\_a\_palindrome 89 Scanner: (token on line 13 Scanner: name token on line 13: query Scanner: ) token on line 13 92 Scanner: ) token on line 13 Scanner: NEWLINE token on line 13 Scanner: E-o-f token

**Figur 3.30:** Loggfil som demonstrerer hvilke symboler skanneren finner i palindrom.asp (del 2)

```
\frac{1}{2} <program>
 2 1:
3 2: # A palindrome is a word that reads the same
 3: # forwards and backwards, like OBO and RACECAR.<br>5 4:
 \begin{matrix} 5 & 4: \\ 6 & 5: \end{matrix}6 5: def is_a_palindrome (word):<br>7 <stmt>
 7 <stmt>
 8 <compound stmt><br>9 <func def>
9 <func def>
10 <name>
11 </name>
12 <name>
13 </name>
14 \timessuite><br>15 6: i1 = 0;
                            i2 = len(word) - 116 <stmt><br>17 <stmt>
17<br>17 <small stmt list><br>18 <small stmt>
18 <small stmt><br>
48 <small stmt>
                          <assignment>
20 <name><br>21 </name>
21 </name><br>22 </name>
                             \leqexpr>23 <and test>
24 <not test><br>25 <compari
                                    <comparison>
26 <term> <term> <term> <term
27<br>28<br>28<br>Example 28
                                            <primary>
29 <atom>
30 <integer literal><br>31 </integer literal><br>31 </integer literal>
31 \checkmark /integer literal><br>32 \checkmark/atom>
                                               \alpha/atom\alpha<sup>33</sup> </primary><br>34 </primary><br>34 </factor>
<sup>34</sup> </factor><br>35 </term>
35 \checkmark term><br>36 \checkmark compari
<sup>25</sup> <sup>36</sup> </comparison><br>37 </rest>>>>>
37 </not test>
                               </and test>
39 </expr>
40 </assignment><br>41 </assignment>
                        \frac{1}{10} stmt>
42 <small stmt>
43 <assignment>
44<br>44<br>45<br>45<br>45<br>47<br>2/ name>
45 \lt / \text{name}<br>46 \lt \text{exp}46 \leq \exp r<br>\leq \exp47<br>
48<br>
48<br>
48<br>
49<br>
50. contrest<br>
49<br>
50. contrest<br>
50. contrest<br>
50. contrest<br>
50. contrest<br>
50. contrest<br>
50. contrest<br>
50. contrest<br>
50. contrest<br>
50. contrest<br>
50. contrest<br>
50. contrest<br>
50. contrest<br>
50. contrest<br>
50
                                  <not test>
49 <comparison><br>50 <comparison>
50 <term> <term> <term> <term>
51 <factor><br>52 <pr/>ctor><br>53 <pr/> <pr/> <pr/> <pr/> <pr/> <pr/> <pr/> <pr/> <pr/> <pr/> <pr/> <pr/> <pr/> <pr/> <pr/> <pr/> <pr/> <pr/> <pr/> <pr/> <pr/> <pr/> <pr/> <pr/> <pr/> <pr/> <pr/> <pr/> <pr/> <pr/> <pr/> <pr/> <
52 <primary>
53 <atom>
54 <name>
55 \leq/\text{name}><br>56 \leq/\text{atom}>56 </atom>
57<br>
57 <br/>
SB <br/>
SB <arguments>></arguments></arguments>
                                                 <arguments>
59 \leq \exp r<br>\leq \sin \theta\frac{1}{60}<br>
\frac{1}{60}<br>
\frac{1}{60}<br>
\frac{1}{60}<br>
\frac{1}{60}<br>
\frac{1}{60}<br>
\frac{1}{60}<br>
\frac{1}{60}<br>
\frac{1}{60}<br>
\frac{1}{60}<br>
\frac{1}{60}<br>
\frac{1}{60}<br>
\frac{1}{60}<br>
\frac{1}{60}<br>
\frac{1}{60}<br>
\frac{1}{60}<br>
\frac{1}{60}<br>
\frac{1}{60}<br>
\frac{1}{<not test>
62 <comparison><br>
63 <comparison><br>
63 <comparison>
64 <factor>
                                                                   <primary><br><atom>
66 < dt om>67 <name>
                                                                      </name><br></atom>
\leq atom\geq<sup>70</sup> </primary><br>71 </primary><br>71 </primary>
                                                                 </factor>
72 </term> </term> </term> </term> </term> </term> </term> </term> </term> </term> </term> </term> </term> </term> </term> </term> </term> </term> </term> </term> </term> </term> </term> </term> </term> </term> </term> </t
<sup>73</sup> </comparison><br>74 </comparison><br>74 </results://www.flood.com
<sup>74</sup> </not test><br>75 </not test>
                                                       \frac{2}{\pi} </and test>
```
**Figur 3.31:** Loggfil som viser parseringen av testprogrammet palindrom.asp (del 1)

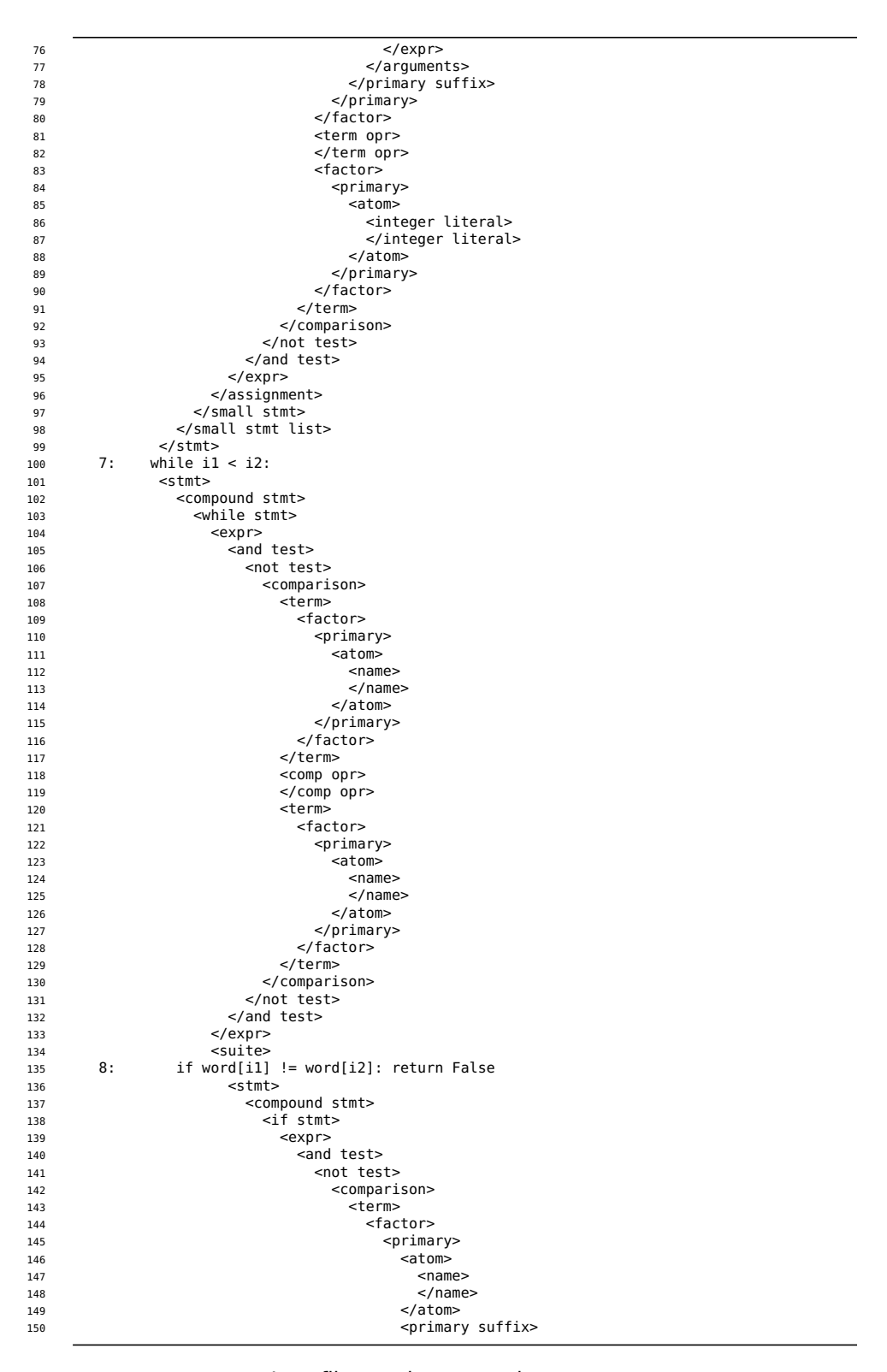

**Figur 3.32:** Loggfil som viser parseringen av testprogrammet palindrom.asp (del 2)

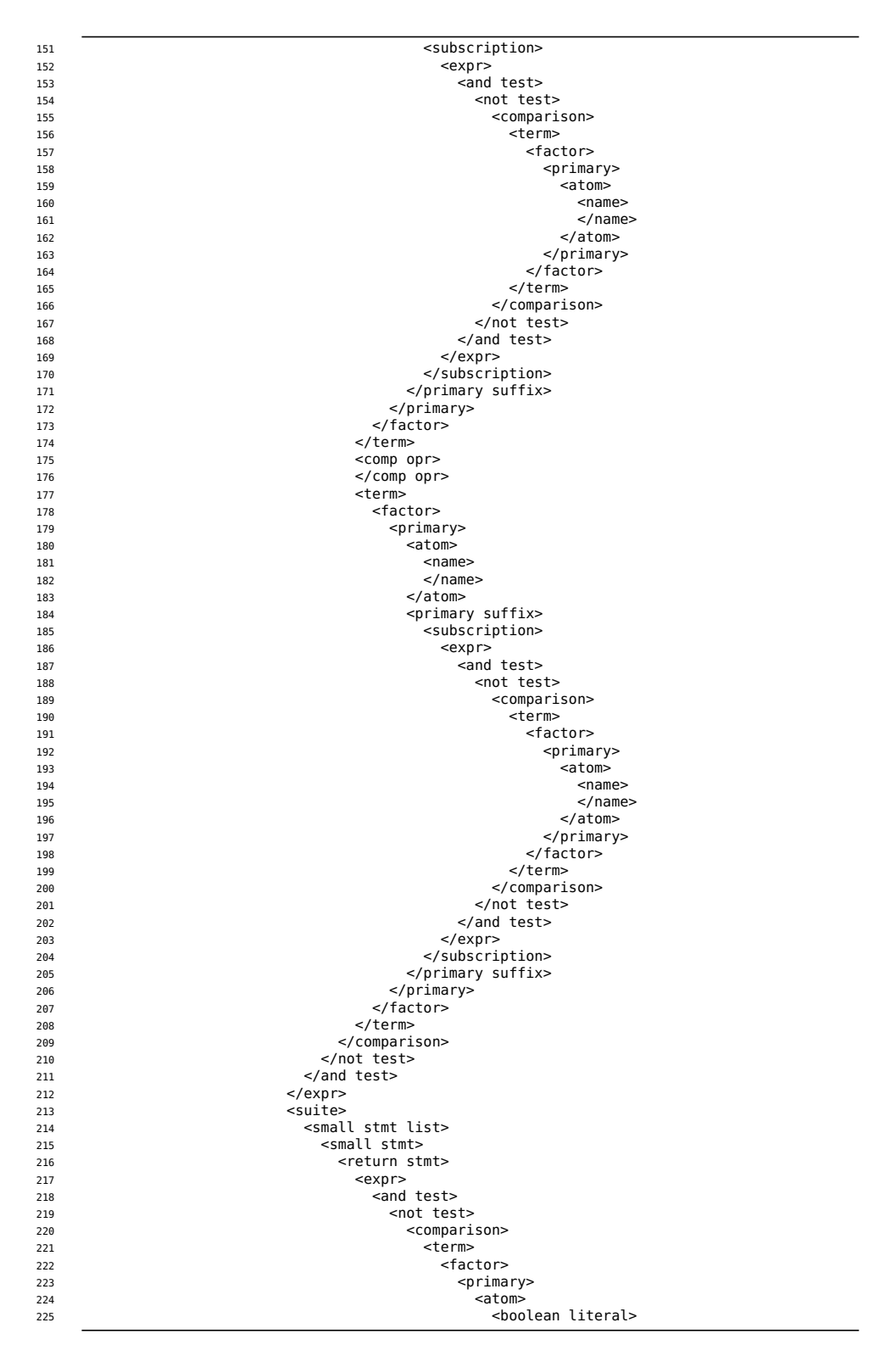

**Figur 3.33:** Loggfil som viser parseringen av testprogrammet palindrom.asp (del 3)

### 3.6 ET LITT STØRRE EKSEMPEL

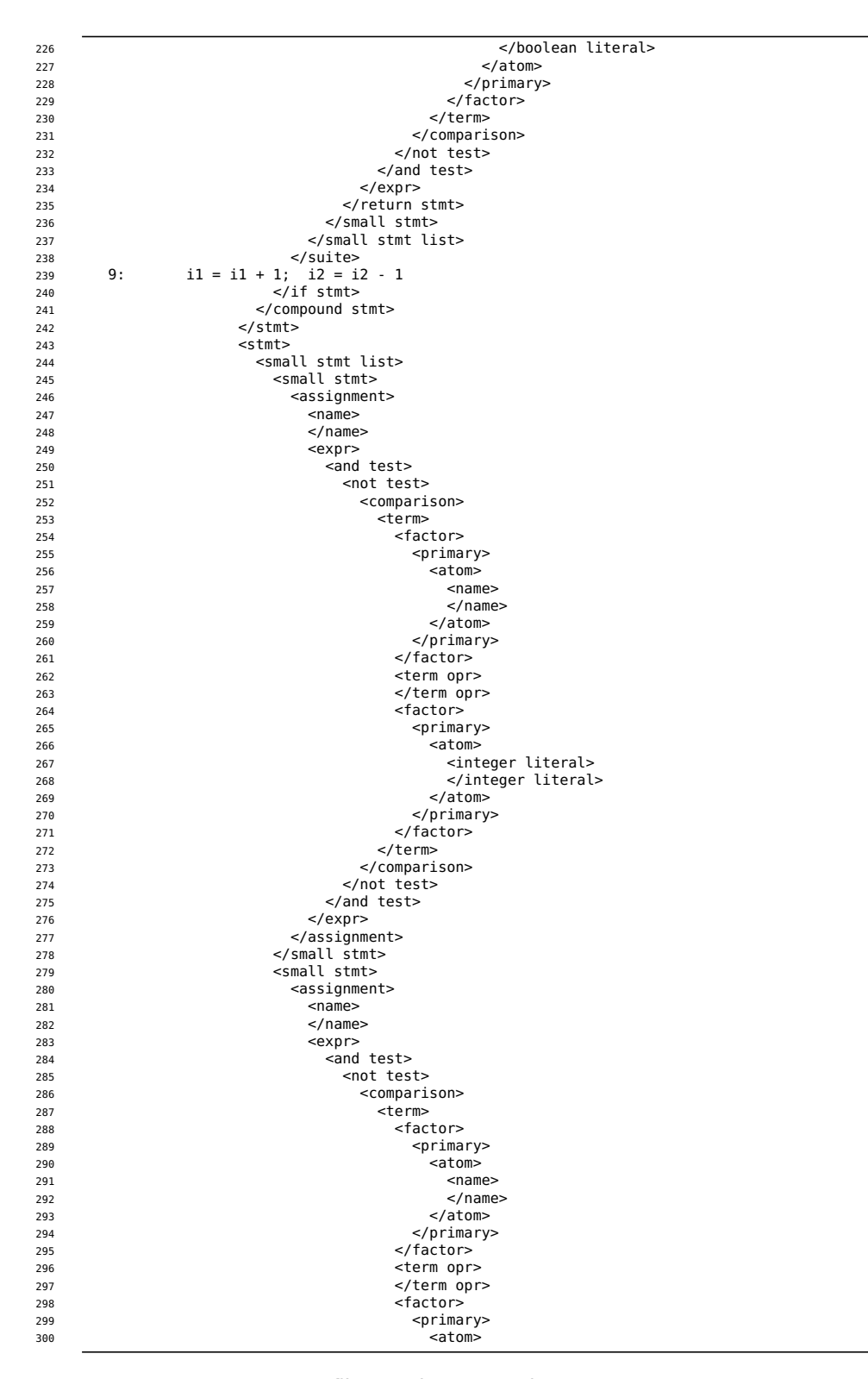

**Figur 3.34:** Loggfil som viser parseringen av testprogrammet palindrom.asp (del 4)

| 301        | <integer literal=""></integer>              |
|------------|---------------------------------------------|
| 302        |                                             |
| 303        |                                             |
| 304        |                                             |
| 305        |                                             |
| 306        |                                             |
| 307        |                                             |
| 308        |                                             |
| 309        |                                             |
| 310        | $<$ /expr>                                  |
| 311        | <br>                                        |
| 312<br>313 |                                             |
| 314        |                                             |
| 315        | 10:<br>return True                          |
| 316        |                                             |
| 317        |                                             |
| 318        |                                             |
| 319        | $stmt>$                                     |
| 320        | <stmt></stmt>                               |
| 321        | <small list="" stmt=""></small>             |
| 322        | <small stmt=""></small>                     |
| 323        | <return stmt=""></return>                   |
| 324        | <expr></expr>                               |
| 325        | <and test=""></and>                         |
| 326        | <not test=""></not>                         |
| 327        | <comparison><br/><term></term></comparison> |
| 328        | <factor></factor>                           |
| 329<br>330 | <primary></primary>                         |
| 331        | <atom></atom>                               |
| 332        | <boolean literal=""></boolean>              |
| 333        |                                             |
| 334        |                                             |
| 335        |                                             |
| 336        |                                             |
| 337        |                                             |
| 338        |                                             |
| 339        |                                             |
| 340        |                                             |
| 341        |                                             |
| 342        |                                             |
| 343        |                                             |
| 344        | <br>                                        |
| 345<br>346 | 11:                                         |
| 347        | 12: query = input("A word: ")               |
| 348        |                                             |
| 349        |                                             |
| 350        |                                             |
| 351        |                                             |
| 352        | <stmt></stmt>                               |
| 353        | <small list="" stmt=""></small>             |
| 354        | <small stmt=""></small>                     |
| 355        | <assignment></assignment>                   |
| 356        | $<$ name $>$                                |
| 357        |                                             |
| 358        | $<$ expr $>$<br><and test=""></and>         |
| 359<br>360 | <not test=""></not>                         |
| 361        | <comparison></comparison>                   |
| 362        | <term></term>                               |
| 363        | <factor></factor>                           |
| 364        | <primary></primary>                         |
| 365        | <atom></atom>                               |
| 366        | $<$ name $>$                                |
| 367        |                                             |
| 368        |                                             |
| 369        | <primary suffix=""></primary>               |
| 370        | <arguments></arguments>                     |
| 371        | <expr></expr>                               |
| 372        | <and test=""></and>                         |
| 373<br>374 | <not test=""></not>                         |
| 375        | <comparison><br/><term></term></comparison> |
|            |                                             |

**Figur 3.35:** Loggfil som viser parseringen av testprogrammet palindrom.asp (del 5)

| 376 | <factor></factor>                                 |
|-----|---------------------------------------------------|
| 377 | <primary></primary>                               |
|     |                                                   |
| 378 | <atom></atom>                                     |
| 379 | <string literal=""></string>                      |
| 380 |                                                   |
|     |                                                   |
| 381 |                                                   |
| 382 |                                                   |
| 383 |                                                   |
| 384 |                                                   |
|     |                                                   |
| 385 |                                                   |
| 386 |                                                   |
| 387 |                                                   |
| 388 | $<$ /expr>                                        |
|     |                                                   |
| 389 |                                                   |
| 390 |                                                   |
| 391 |                                                   |
| 392 |                                                   |
|     |                                                   |
| 393 |                                                   |
| 394 |                                                   |
| 395 |                                                   |
|     |                                                   |
| 396 |                                                   |
| 397 |                                                   |
| 398 |                                                   |
| 399 |                                                   |
|     |                                                   |
| 400 |                                                   |
| 401 |                                                   |
| 402 | 13: print('"'+query+'":', is_a_palindrome(query)) |
| 403 | $<$ stmt $>$                                      |
|     |                                                   |
| 404 | <small list="" stmt=""></small>                   |
| 405 | <small stmt=""></small>                           |
| 406 | <expr stmt=""></expr>                             |
|     | <expr></expr>                                     |
| 407 |                                                   |
| 408 | <and test=""></and>                               |
| 409 | <not test=""></not>                               |
| 410 | <comparison></comparison>                         |
|     |                                                   |
| 411 | <term></term>                                     |
| 412 | <factor></factor>                                 |
| 413 | <primary></primary>                               |
| 414 | <atom></atom>                                     |
|     |                                                   |
| 415 | $<$ name $>$                                      |
| 416 | $name>$                                           |
| 417 |                                                   |
|     | <primary suffix=""></primary>                     |
| 418 |                                                   |
| 419 | <arguments></arguments>                           |
| 420 | <expr></expr>                                     |
| 421 | <and test=""></and>                               |
|     | <not test=""></not>                               |
| 422 |                                                   |
| 423 | <comparison></comparison>                         |
| 424 | <term></term>                                     |
| 425 | <factor></factor>                                 |
|     |                                                   |
| 426 | <primary></primary>                               |
| 427 | <atom></atom>                                     |
| 428 | <string literal=""></string>                      |
| 429 |                                                   |
|     |                                                   |
| 430 |                                                   |
| 431 |                                                   |
| 432 |                                                   |
| 433 | <term opr=""></term>                              |
| 434 |                                                   |
|     |                                                   |
| 435 | <factor></factor>                                 |
| 436 | <primary></primary>                               |
| 437 | <atom></atom>                                     |
|     | $<$ name $>$                                      |
| 438 |                                                   |
| 439 | $name>$                                           |
| 440 |                                                   |
| 441 |                                                   |
|     |                                                   |
| 442 |                                                   |
| 443 | <term opr=""></term>                              |
| 444 |                                                   |
| 445 | <factor></factor>                                 |
|     |                                                   |
| 446 | <primary></primary>                               |
| 447 | <atom></atom>                                     |
| 448 | <string literal=""></string>                      |
| 449 |                                                   |
|     |                                                   |
| 450 |                                                   |
| 451 |                                                   |
| 452 |                                                   |
|     |                                                   |
| 453 |                                                   |
| 454 |                                                   |
|     |                                                   |

**Figur 3.36:** Loggfil som viser parseringen av testprogrammet palindrom.asp (del 6)

<span id="page-71-0"></span>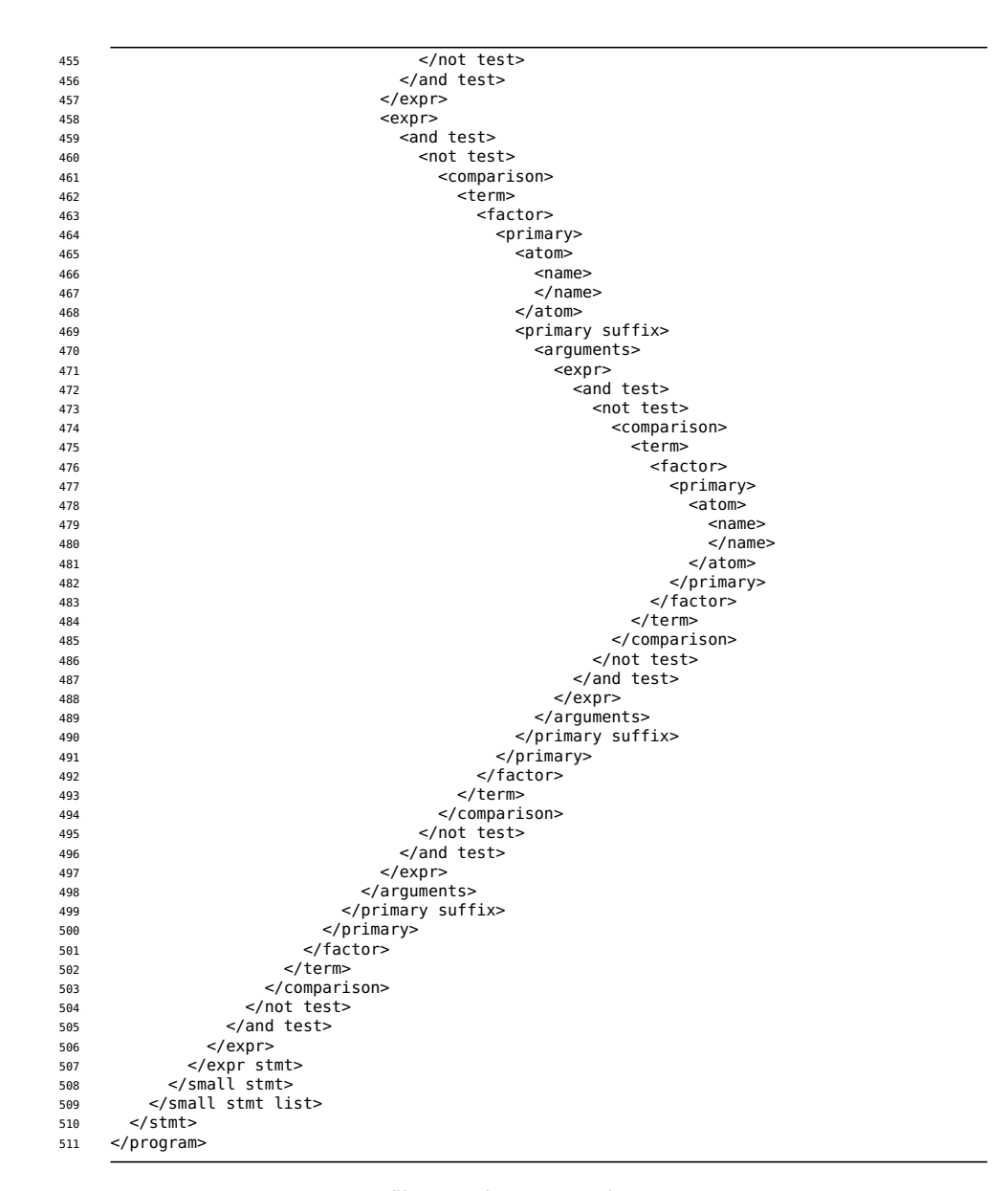

**Figur 3.37:** Loggfil som viser parseringen av testprogrammet palindrom.asp (del 7)
```
def is_a_palindrome (word):
  i1 = 0; i2 = len(word) - 1while i1 < i2:
     if word[i1] != word[i2]: return False
i1 = i1 + 1; i2 = i2 - 1
  return True
query = input("A word: ")
print('"' + query + '":', is_a_palindrome(query))
```
**Figur 3.38:** Loggfil med «skjønnskrift» av palindrom.asp

```
1 Trace line 5: def is_a_palindrome<br>2 Trace line 12: Call function input
  2 Trace line 12: Call function input with params ['A word: ']
3 Trace line 12: query = 'racecar'
4 Trace line 13: Call function is_a_palindrome with params ['racecar']
  5 Trace line 6: i1 = 0
6 Trace line 6: Call function len with params ['racecar']
7 Trace line 6: i2 = 6
 8 Trace line 7: while True: ...
9 Trace line 9: i1 = 1
10 Trace line 9: i2 = 5
11 Trace line 7: while True: ...<br>12 Trace line 9: i1 = 212 Trace line 9: i1 = 2
13 Trace line 9: i2 = 4
14 Trace line 7: while True: ...<br>15 Trace line 9: i1 = 3
 15 Trace line 9: i1 = 3
16 Trace line 9: i2 = 3
17 Trace line 7: while False:<br>18 Trace line 10: return True
 18 Trace line 10: return True
19 Trace line 13: Call function print with params ['"racecar":', True]
20 Trace line 13: None
```
**Figur 3.39:** Sporingslogg fra kjøring av palindrom.asp

## **Register**

Aktuell parameter, [58](#page-61-0) ant , [31](#page-34-0) Asp, [15](#page-18-0)

Bibliotek, [27](#page-30-0) , [59](#page-62-0)

Devilry, [32](#page-35-0) Dictionary, [24](#page-27-0) Dynamisk typing, [25](#page-28-0)

Formell parameter, [58](#page-61-0)

Innlevering, [32](#page-35-0) Inspera, [32](#page-35-0) Interpret, [9](#page-12-0) , [11](#page-14-0)

java , [31](#page-34-0) javac , [31](#page-34-0)

Kompilator, [11](#page-14-0) Konstant, [22](#page-25-0)

Linux, [31](#page-34-0) Liste, [24](#page-27-0) Literal, [22](#page-25-0)

MacOS, [31](#page-34-0) Moduler, [30](#page-33-0)

Ordbok, [24](#page-27-0)

Package, [30](#page-33-0) Parser, [39](#page-42-0) Parsering, [39](#page-42-0) Presedens, [19](#page-22-0) Python, [15](#page-18-0)

Recursive descent, [39](#page-42-0)

Skanner, [12](#page-15-0) Skop, [55](#page-58-0) Sporing, [51](#page-54-0) Statisk typing, [25](#page-28-0) Symboler, [12](#page-15-0) , [33](#page-36-0) Syntaks, [12](#page-15-0) Syntakstre, [13](#page-16-0)

Tabulator, [27](#page-30-0) Tokens, [12](#page-15-0) , [33](#page-36-0) Tracing, [51](#page-54-0)

Unicode, [32](#page-35-0)

Windows, [31](#page-34-0)